#### Устройство плавного пуска для двигателей переменного тока

Устройство плавного пуска со встроенным обходным контактором

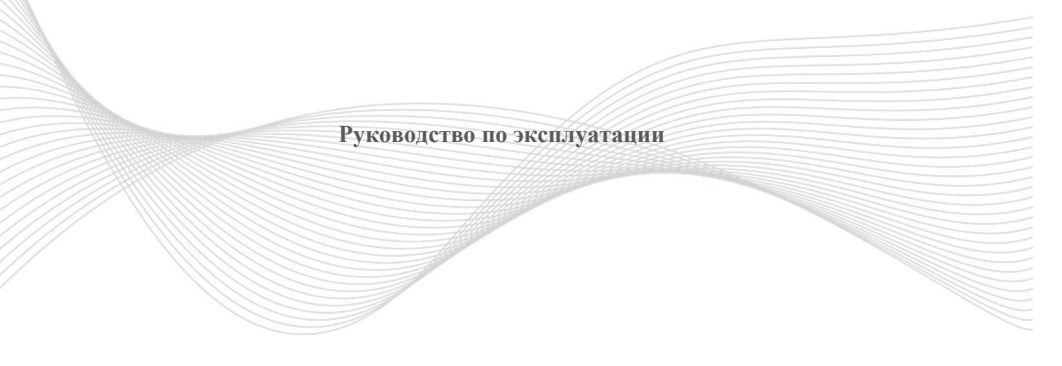

#### Предисловие

Благодарим вас за выбор устройства плавного пуска (УПП) серии STP300! УПП серии STP300 имеет следующие характеристики:

● Встроенный обходной контактор для упрощения выполнения внешних цепей.

● Шесть пусковых режимов на выбор, чтобы максимально улучшить условия пуска двигателя.

● Оригинальный режим пуска с поворотом (с раскачиванием), оптимальный для нагрузки со смещенным центром тяжести.

● Функция прямого и обратного ступенчатого преобразования частоты, а также толчковый пуск двигателя в прямом и обратном направлении.

● Три режима торможения: самовыбегом, плавное торможение и торможение постоянным током.

● Два режима управления двигателем: режим крутящего момента и плавный режим.

● Два независимых программируемых выходных реле: возможность использования для управления другим оборудованием, с регулируемой выдержкой времени действия.

● Значения фазных токов могут отображаться одновременно, каждое значение может быть откалибровано независимо.

● Большой ЖК-экран с человеко-машинным интерфейсом, режимы отображения на китайском, английском и русском языках, простота в эксплуатации.

● Функций защиты и контроля. Защиту от тепловой перегрузки можно настроить в соответствии с требованиями нагрузки. Функций защиты могут быть введены независимо друг от друга.

● Хранение и вывод последних 12 записей о неисправностях обеспечивает данные для их анализа.

• Группа аналоговых выходов  $4 \sim 20$  мА  $(0 \sim 20$  мА).

● Связь Modbus RTU (RS485) позволяет осуществлять параметрирование, управление и мониторинг через верхний уровень АСУ для реализации высокоинтеллектуального управления.

● Настройка фактической мощности: когда мощность УПП превышает фактическую мощность нагрузки, номинальный ток УПП можно установить в соответствии с фактической нагрузкой, чтобы обеспечить точность пуска, работы, защиты и других параметров.

#### Меры предосторожности

В этом руководстве приведены соответствующие меры предосторожности при установке, вводе в эксплуатацию, настройке параметров, диагностике неисправностей и эксплуатации. Пожалуйста, сохраните данный документ. Прежде чем использовать этот продукт, пожалуйста, внимательно прочитайте это руководство, чтобы избежать ущерба для оборудования или даже личной безопасности из-за неправильной эксплуатации.

- **▲ Устанавливайте.** эксплуатируйте, обслуживайте или проверяйте изделие после прочтения руководства  $\mathbf{M}$ обеспечения нормальных внимательного условий использования.
- Во время подключения электропитание должно быть отключено. Не прикасайтесь к разъему питания руками или токопроводящими предметами. Не кладите и не роняйте посторонние предметы в устройство плавного пуска.
- Не используйте мегомметр для измерения сопротивления изоляции между входом и выходом УПП, иначе тиристорные модули и плата управления УПП могут быть повреждены из-за перенапряжения. Меггер можно использовать для измерения сопротивления изоляции между фазами и между фазами и землей устройства плавного пуска. Однако необходимо заранее замкнуть накоротко входные и выходные клеммы трех фаз соответственно, и отключить все разъемы на плате управления.
- ▲ Входные клеммы R, S и T подключены к сети 380 B, выходные клеммы U, V и W полключены к двигателю.
- А Корпус устройства плавного пуска должен быть надежно заземлен (сопротивление заземления не должно превышать 4 Ом).
- После подключения входных клемм R, S и T к источнику питания переменного тока 380 В, если выходные клеммы U, V и W разомкнуты (т. е. выход не подключен к двигателю), то на клеммах U, V и W появляется напряжение переменного тока 380 В, что является нормальным явлением, вызванным током утечки тиристорного модуля. Напряжение исчезнет при подключении клемм U, V и W к двигателю.
- ▲ Если УПП и преобразователь частоты (ПЧ) используются параллельно (один для работы, другой - в режиме ожидания), на выходе УПП и ПЧ должны быть установлены контакторы с взаимоблокировкой, чтобы предотвратить одновременную параллельную работу УПП и ПЧ на нагрузку.
- Не подключайте к выходу УПП конденсаторную установку для улучшения коэффициента мощности. При необходимости коррекции коэффициента мощности, подключите конденсаторную установку к входу УПП.

Подготовка перед установкой:

Для установки устройства плавного пуска подготовьте следующие инструменты: отвертку, плоскогубцы и инструмент для снятия изоляции.

#### Внимание! Перед монтажом УПП обязательно прочтите «Меры предосторожности».

# Оглавление

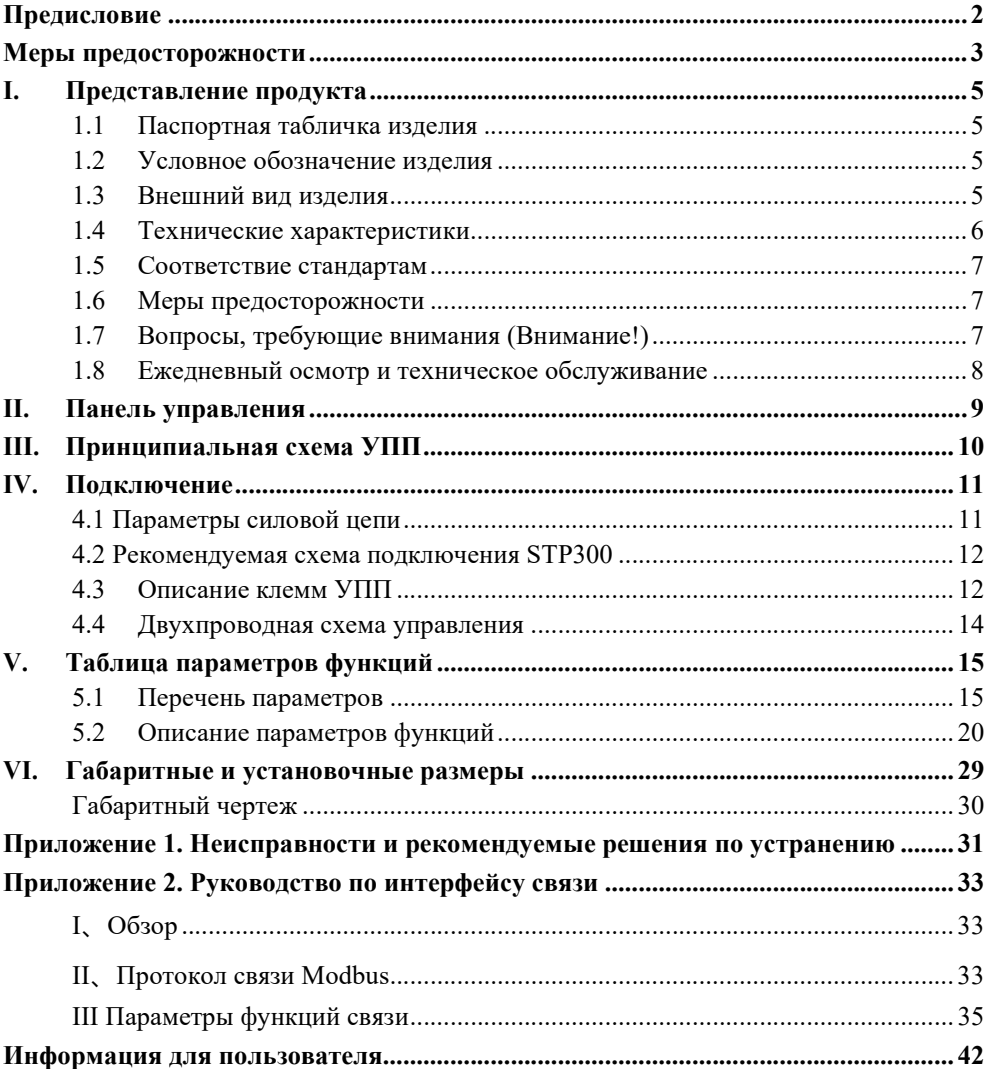

#### I. Представление продукта

В данном руководстве кратко описаны подключение, настройка параметров, эксплуатация и использование устройства плавного пуска серии STP300. Пожалуйста, сохраните данный документ.

Если во время использования возникает какая-либо неисправность, обратитесь к производителю или дилеру.

### 1.1 Паспортная табличка изделия

В качестве примера приведено УПП мощностью 11 кВт с трёхфазным питанием 380 В переменного тока. Его заводская табличка показана на рисунке.

Спецификация: 3ф указывает на трехфазную сеть; 380 В и 50/60 Гц указывают входное напряжение и номинальную частоту.

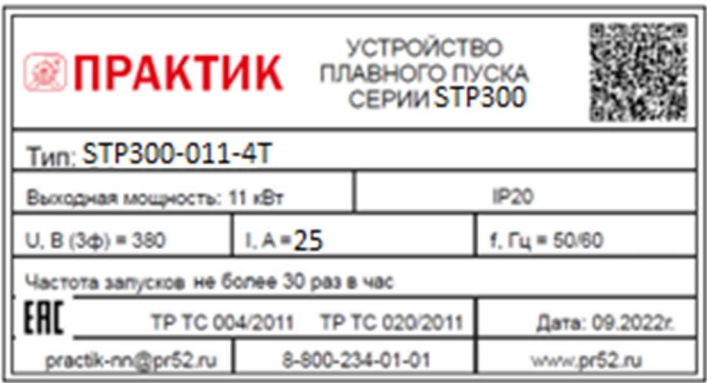

Рисунок 1-1 паспортная табличка

#### 1.2 Условное обозначение изделия

В качестве примера приведено УПП мощностью 11 кВт с трёхфазным питанием380 В переменного тока. Его условное обозначение приведено на рисунке ниже.

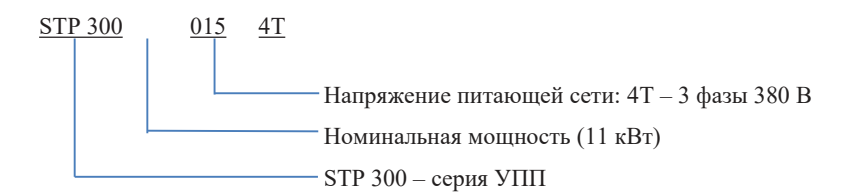

#### 1.3 Внешний вид изделия

УПП серии STP300 представляет собой металлическую конструкцию для настенного монтажа. Верхняя панель и клавиатура управления изготовлены из пластика. Металлический корпус окрашен по технологии порошкового и пластикового напыления.

## 1.4 Технические характеристики

Технические характеристики устройства плавного пуска серии STP300

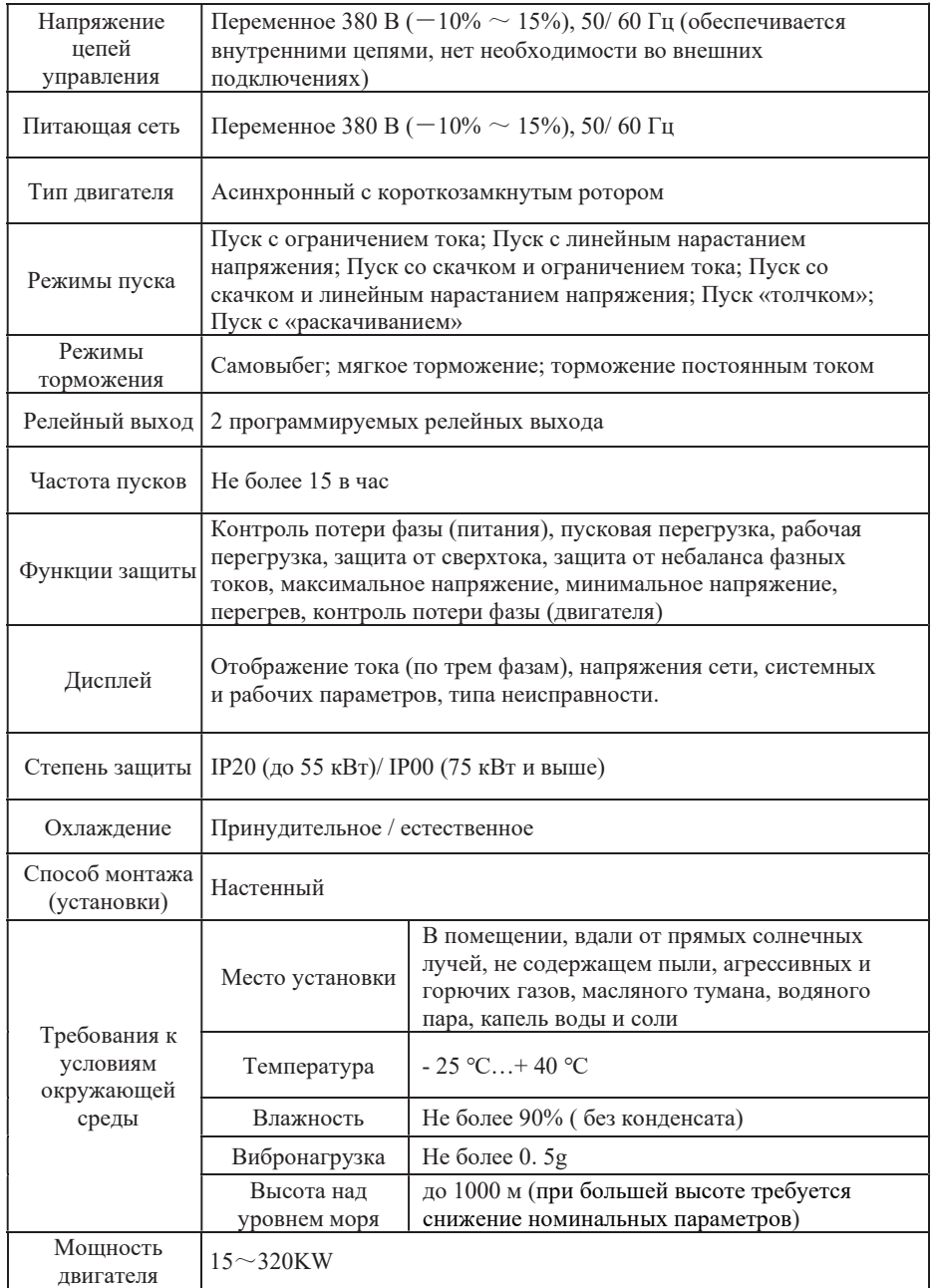

## 1.5 Соответствие стандартам

GB14048.6-2016 Распределительные и управляющие устройства низкого напряжения Часть 4-2: Контакторы и пускатели двигателей, полупроводниковые контроллеры и пускатели (включая устройства плавного пуска) для двигателей переменного тока.

- 1.6 Меры предосторожности<br>• Перед установкой внимательно проверьте модель и номинальные параметры на паспортной табличке УПП, проверьте на предмет отсутствия повреждений во время транспортировки. Если УПП повреждено или не соответствует требуемым параметрам, не используйте его. В месте установки и использования не должно быть дождя, капель воды, пара, пыли,
- масляного тумана; нет агрессивных или легковоспламеняющихся газов или жидкостей; нет
- 
- металлических частиц или металлического порошка и т. д.<br>Температура окружающей среды в пределах -25 ℃~+40 ℃<br>Устанавливайте УПП на поверхность из огнестойкого материала, вдали от горючих
- материалов.<br>Не допускайте попадания внутрь УПП посторонних предметов, таких как наконечники<br>проволов или винты.
- Надежность УПП в значительной степени зависит от температуры. Из-за неправильной установки температура УПП может повысится, что может привести к отказам и
- повреждениям.<br>УПП должно быть установлено в шкафу управления так, чтобы обеспечить равномерную вентиляцию шкафа и отвод тепла в окружающую среду. Пожалуйста, устанавливайте УПП вертикально, не переворачивайте «вверх ногами». Если в шкафу устанавливается несколько УПП, обеспечьте пространство для отвода тепла от каждого. Лучше устанавливать УПП рядом (боковой стороной друг к другу), если необходимо установить несколько УПП одно над другим, установите между ними дефлектор тепла.

## 1.7 Вопросы, требующие внимания (Внимание!)

- 1.7.1 Указания к применению<br>• Не прикасайтесь к внутренним частям устройства в течение 5 минут после сбоя или отключения питания. Это небезопасно, пока полностью не разрядятся все внутренние
- ёмкости.<br>● Трехфазные входные клеммы R, S и T подключаются к сети 380 В, а выходные клеммы U, V и W полключаются к лвигателю.
- Заземление должно быть надежным, сопротивление проводника заземления не должно превышать 4 Ом. Двигатель и устройство плавного пуска должны быть заземлены
- 
- независимо, последовательное соединение проводников заземления не допускается.<br>● Не переключайте нагрузку на выходе во время работы УПП.<br>● Номинальный выходной ток устройства плавного пуска должен быть больше или равен н
- Проводка цепи управления должна быть отделена от проводки силовой цепи во избежание
- возможных помех и ложных управляющих сигналов. Сигнальная линия не должна быть слишком длинной, иначе помехи могут существенно
- Соблюдайте требования к условиям окружающей среды из «Технических характеристик устройства плавного пуска серии STP300».

1.7.2 Особые указания<br>● Не прикасайтесь к клемме питания и радиатору УПП во избежание поражения электрическим током.

- Перед включением УПП все защитные крышки должны быть установлены на место во
- К проведению технического обслуживания, проверки или замене деталей допускается<br>только специально обученный персонал.
- Проведение работ по обслуживанию и ремонту на работающем УПП строго запрещено!

#### 1.8 Ежедневный осмотр и техническое обслуживание

#### 1.8.1 Периодическая проверка

Регулярно очищайте охлаждающий вентилятор и воздуховод и проверяйте их исправность.

Регулярно очищайте устройство от накопившейся пыли.

- Проверьте входные и выходные цепи УПП и клеммы проводов на предмет следов дуги и
- Проверьте затяжку соединительных винтов клемм.<br>● Проверьте УПП на предмет наличия следов коррозии.
- 

#### 1.8.2 Замена быстроизнашивающихся деталей

Охлаждающий вентилятор является уязвимой частью УПП, и срок его службы обычно составляет 2-3 года. Возможные причины поломки охлаждающего вентилятора: износ подшипников и старение материала лопастей. Проверьте, нет ли на лопастях вентилятора трещин и нет ли необычного вибрационного звука при запуске, чтобы решить, нужно ли их заменить.

- 
- **1.8.3** Хранение<br>● Рекомендуется хранить УПП в заводской упаковке<br>● Во избежание износа электролитического конденсатора, вызванного длительным хранением, рекомендуется заряжать его не реже, чем раз в течение полугода, время включения для зарядки должно составлять не менее 5 часов.

#### 1.8.4 Ежедневное обслуживание

Под влиянием окружающей среды (температуры, влажности, пыли и вибрации) внутренние компоненты УПП стареют, что ведет к возможному возникновению неисправностей и сокращает срок службы. Для снижения нежелательных последствий необходимо проводить ежедневную проверку и обслуживание УПП.

- **Ежедневная проверка:**<br>
Есть ли ненормальное изменение звука во время запуска двигателя.<br>
Возникает ли вибрация при запуске двигателя.<br>
Изменилась ли среда установки УПП.<br>
Нормально ли работает вентилятор УПП и н
- 
- 
- 

#### Ежедневная уборка:

УПП необходимо постоянно содержать в чистоте. Пыль с поверхности необходимо своевременно удалять во избежание попадания внутрь.

## II. Панель управления

## 2.1 Описание панели управления

Панель разделена на три части: область отображения данных, область индикации состояния и рабочая область панели управления, как показано на рисунке ниже.

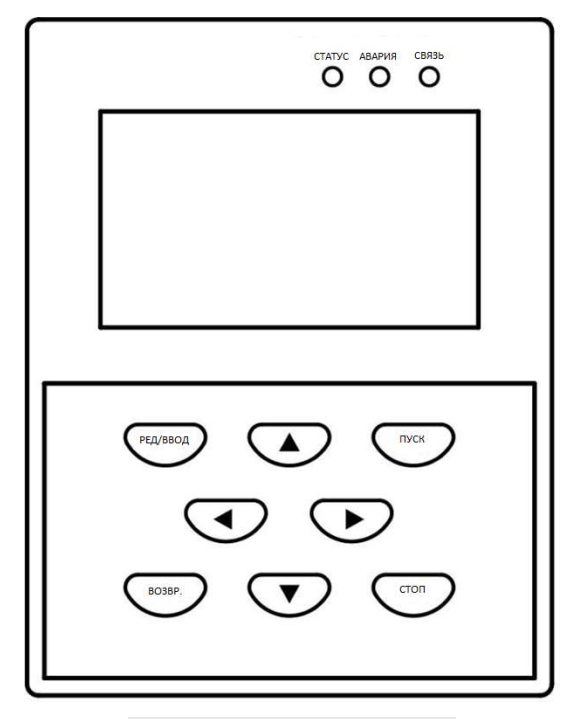

Рисунок 2-1 Панель управления

III. Принципиальная схема УПП

#### 3.1 Блок-схема УПП

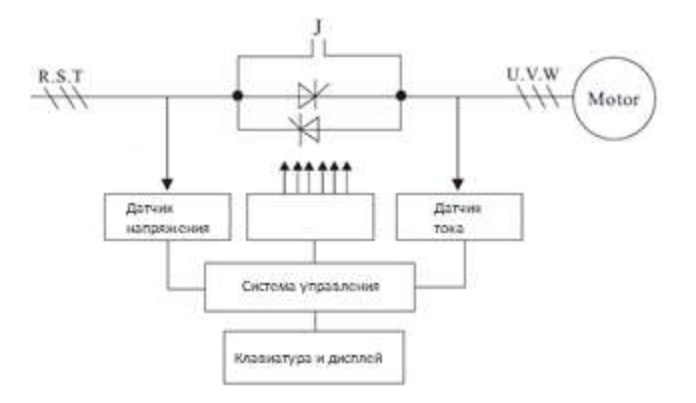

В качестве силовых ключей используются три группы встречно-параллельных тиристорных модулей.

Сигнал синхронизации формируется измерением входного напряжения сети. Для реализации алгоритма управления с обратной связью используется сигнал выходного тока. Фаза автоматически отслеживается, а угол фазового сдвига регулируется для постепенного увеличения напряжения, чтобы контролировать пусковой ток. После завершения пуска встроенный обходной контактор шунтирует тиристорный модуль, и двигатель переходит в режим работы от сети.

## IV. Подключение

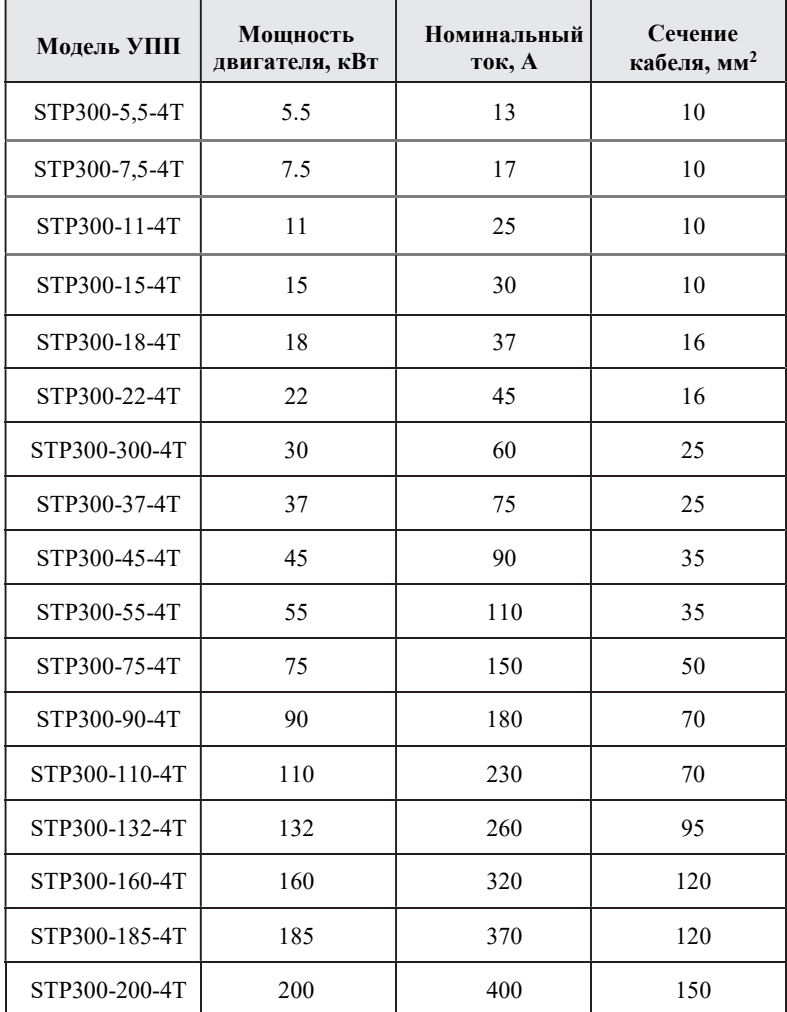

## 4.1 Параметры силовой цепи

#### 4.2 Рекомендуемая схема подключения STP300

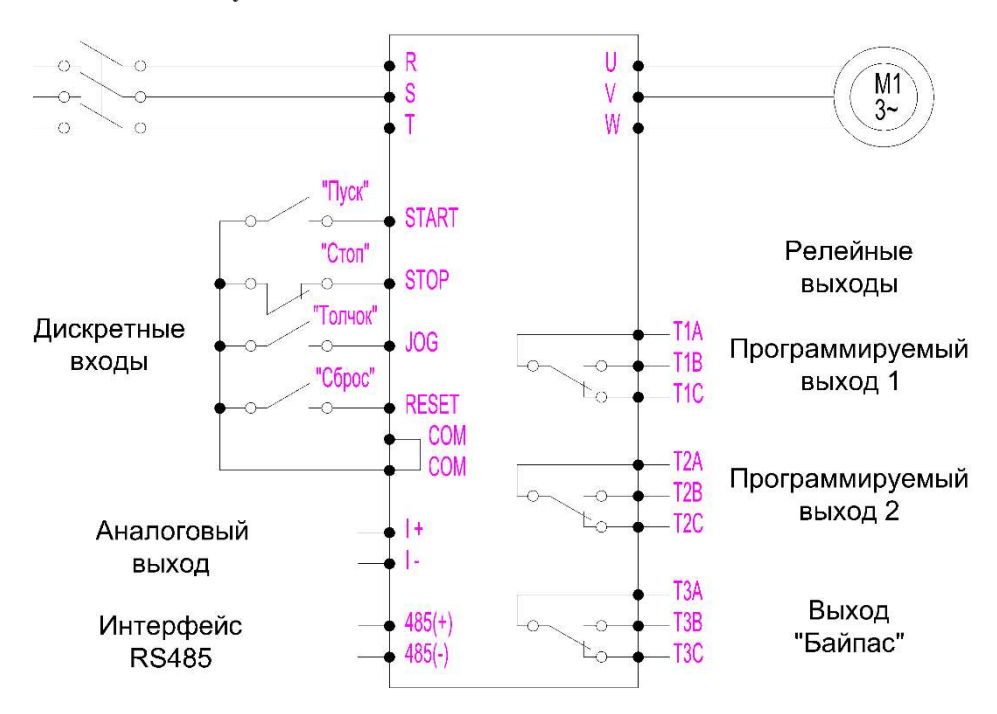

Клеммы R, S, T – ввод питания от сети, клеммы U, V, W – подключение двигателя. Рекомендуется применение автоматического выключателя в качестве устройства защиты на вводе питания.

## 4.3 Описание клемм УПП

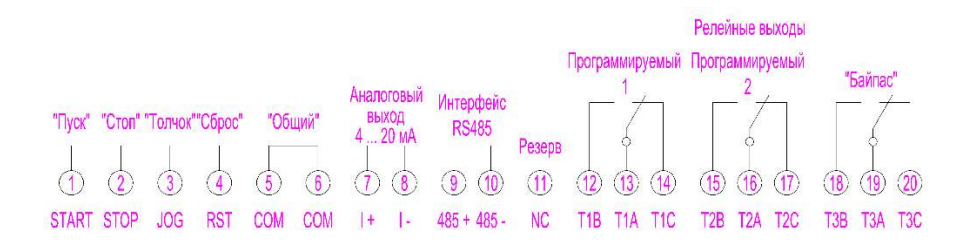

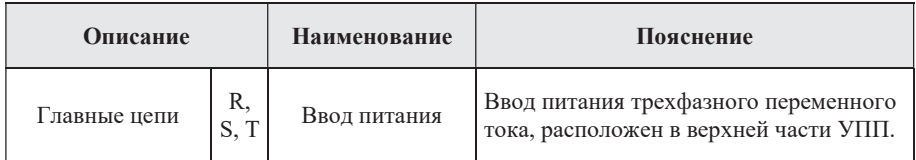

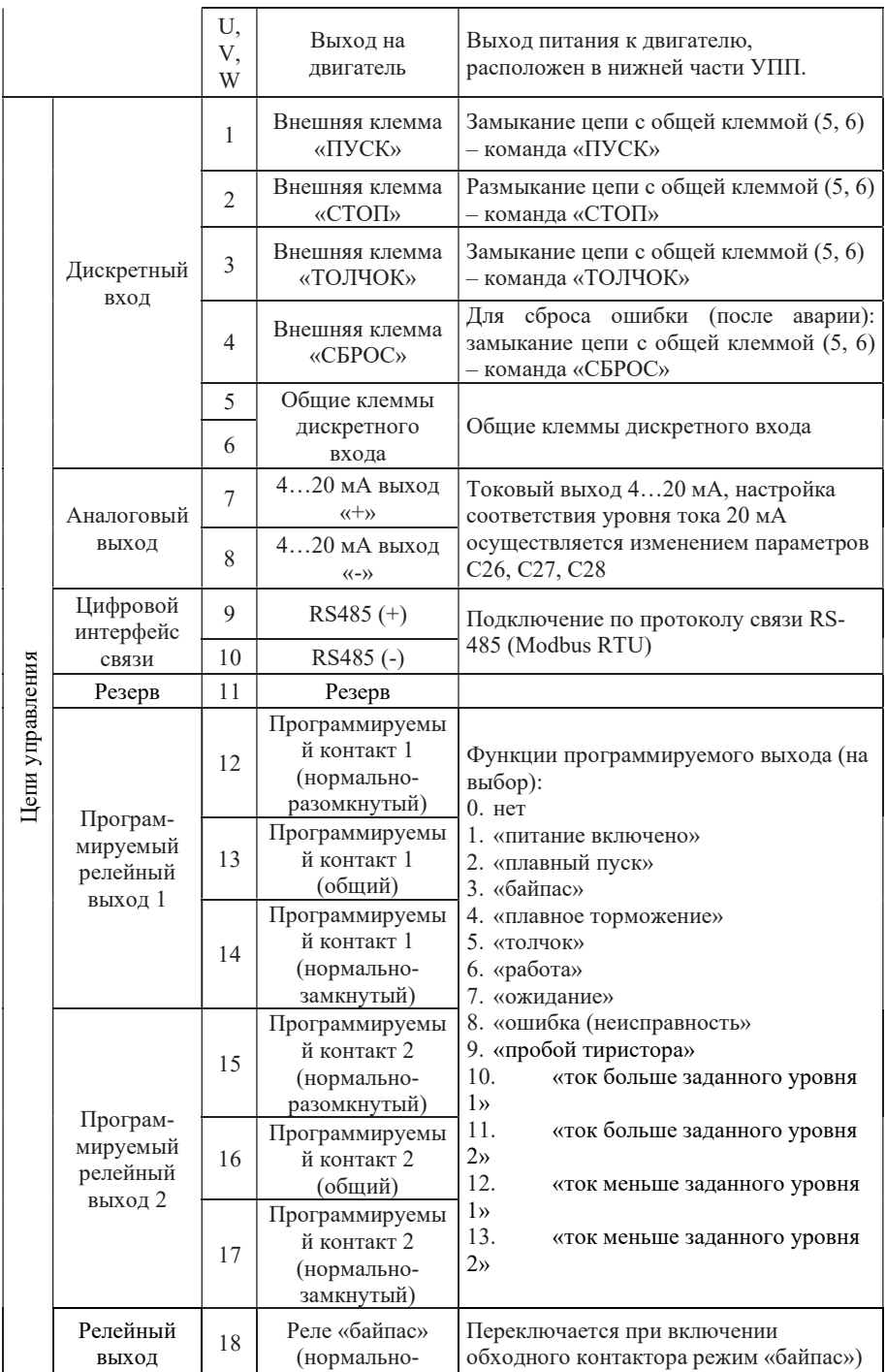

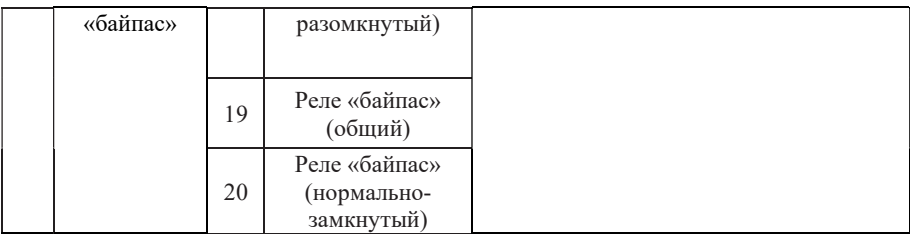

## 4.4 Двухпроводная схема управления

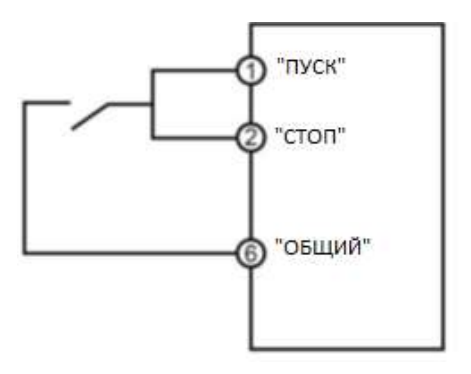

Для запуска двигателя выключатель замыкается, для останова – размыкается.

## V. Таблица параметров функций

## 5.1 Перечень параметров

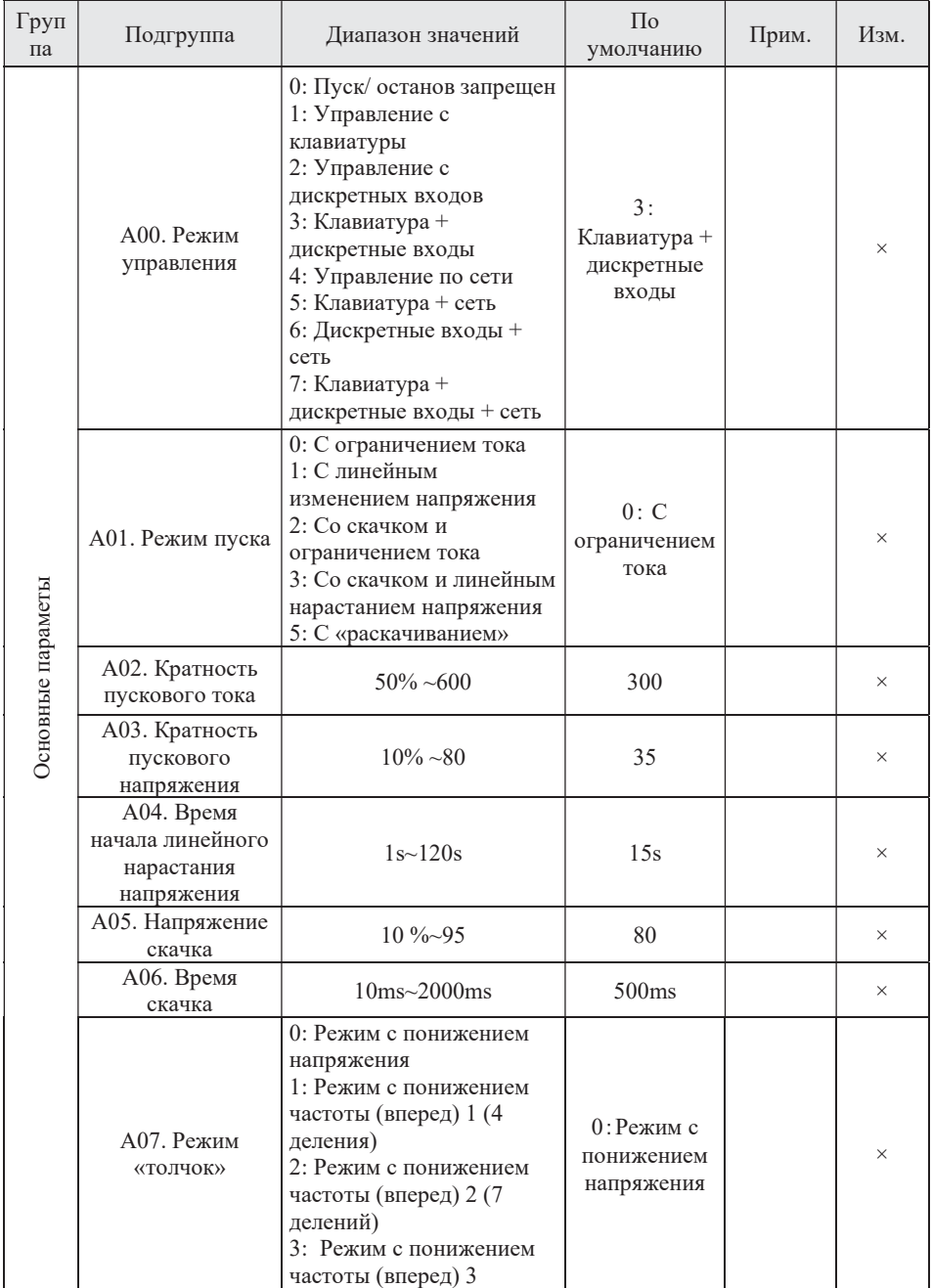

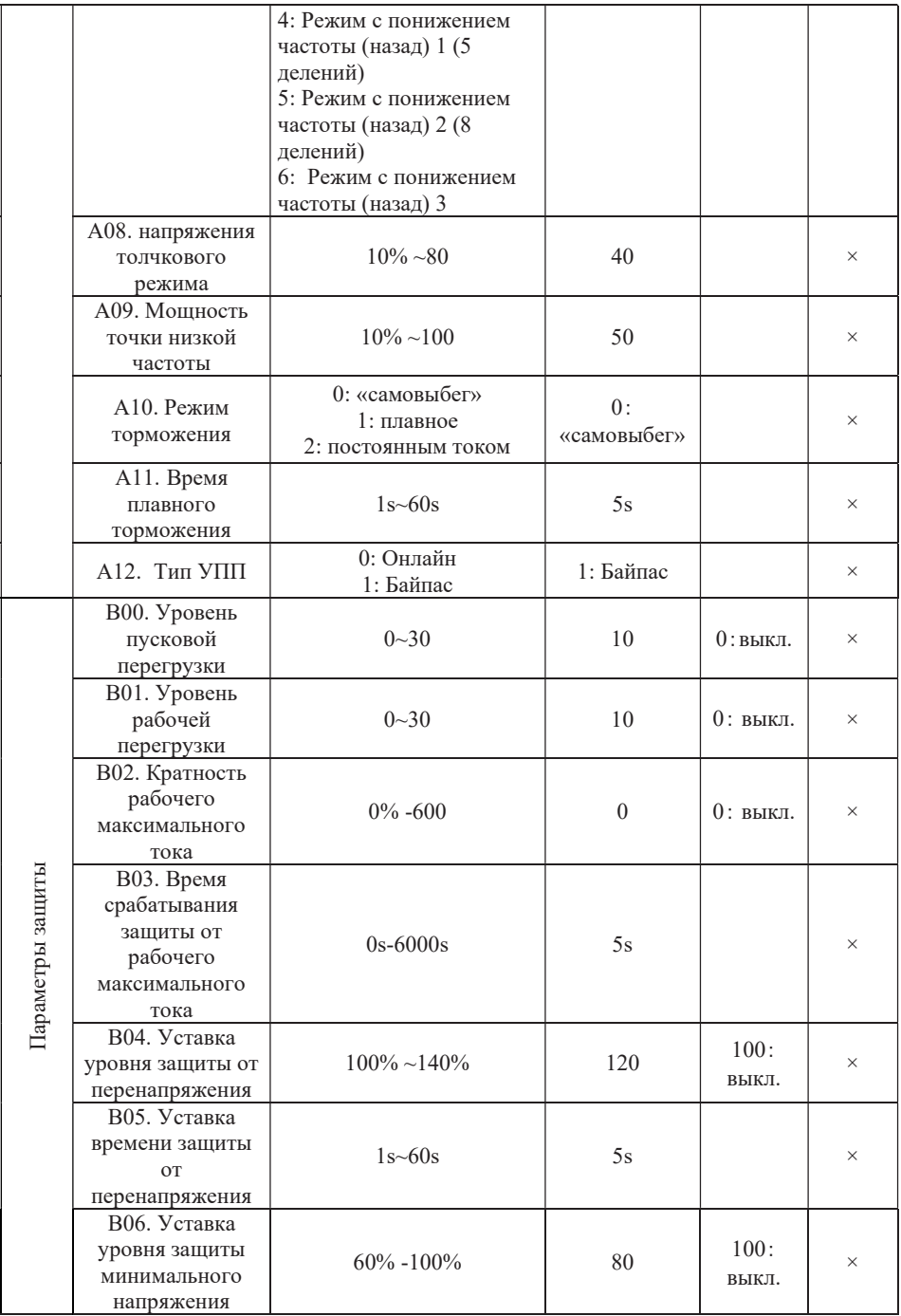

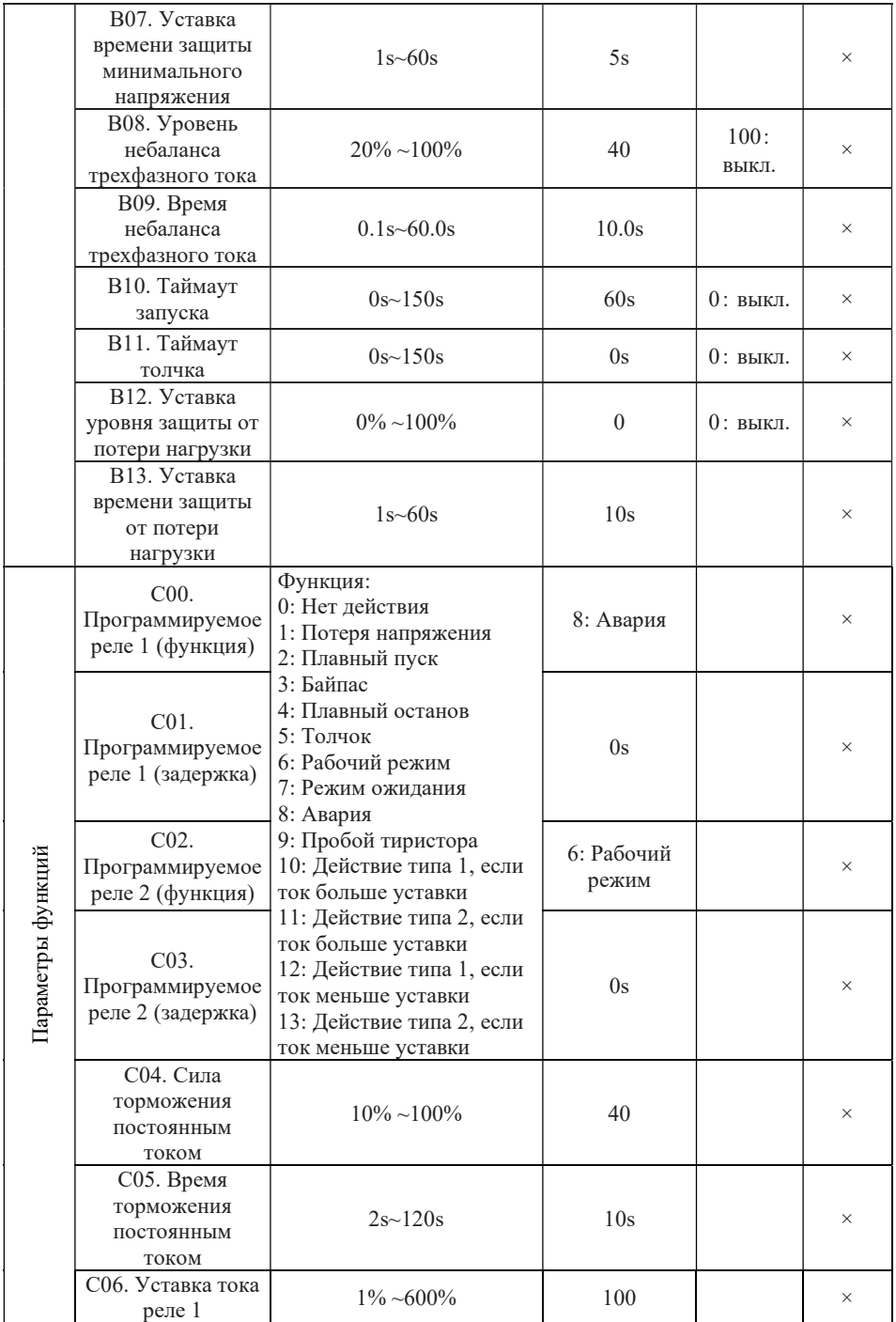

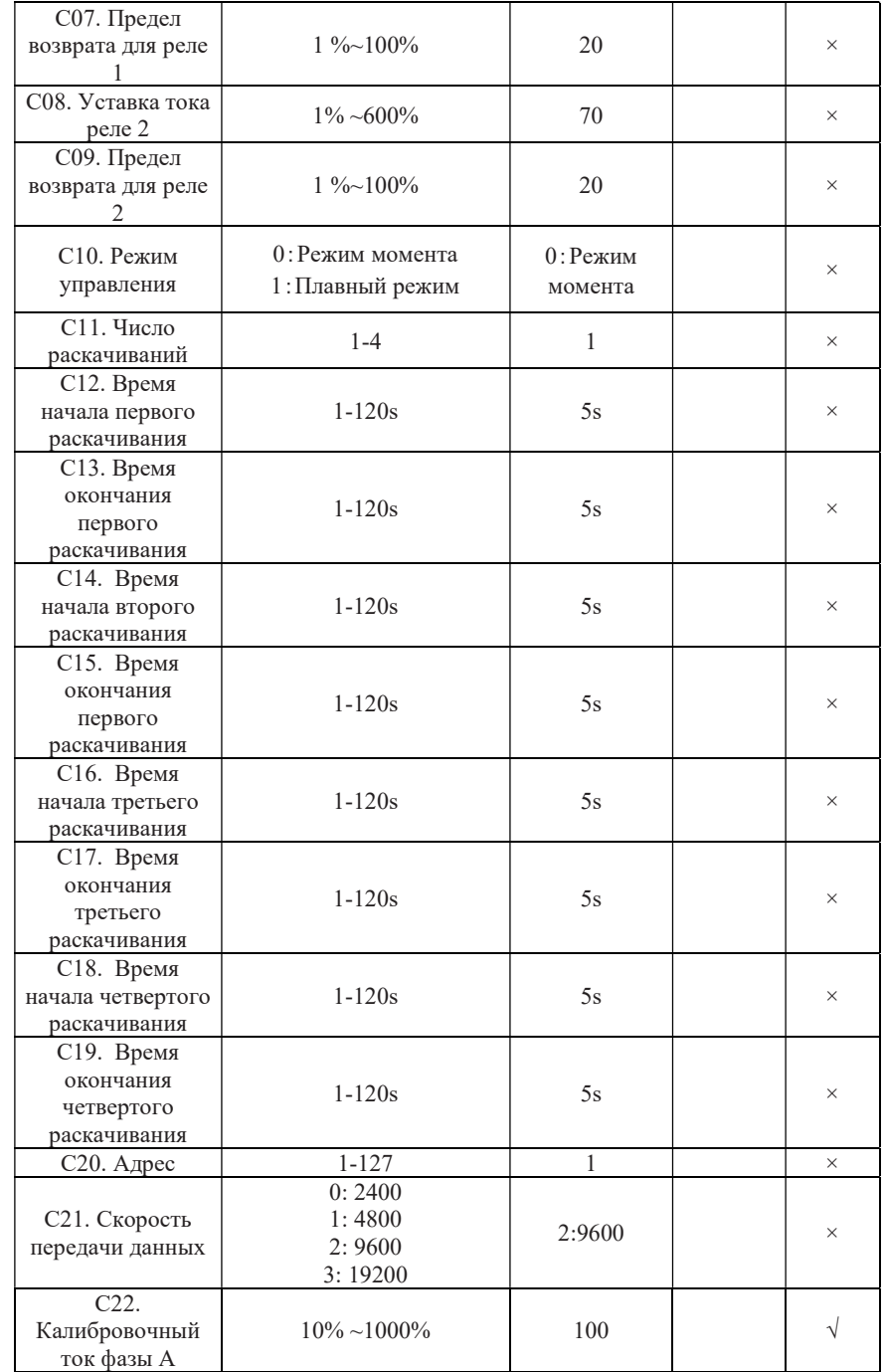

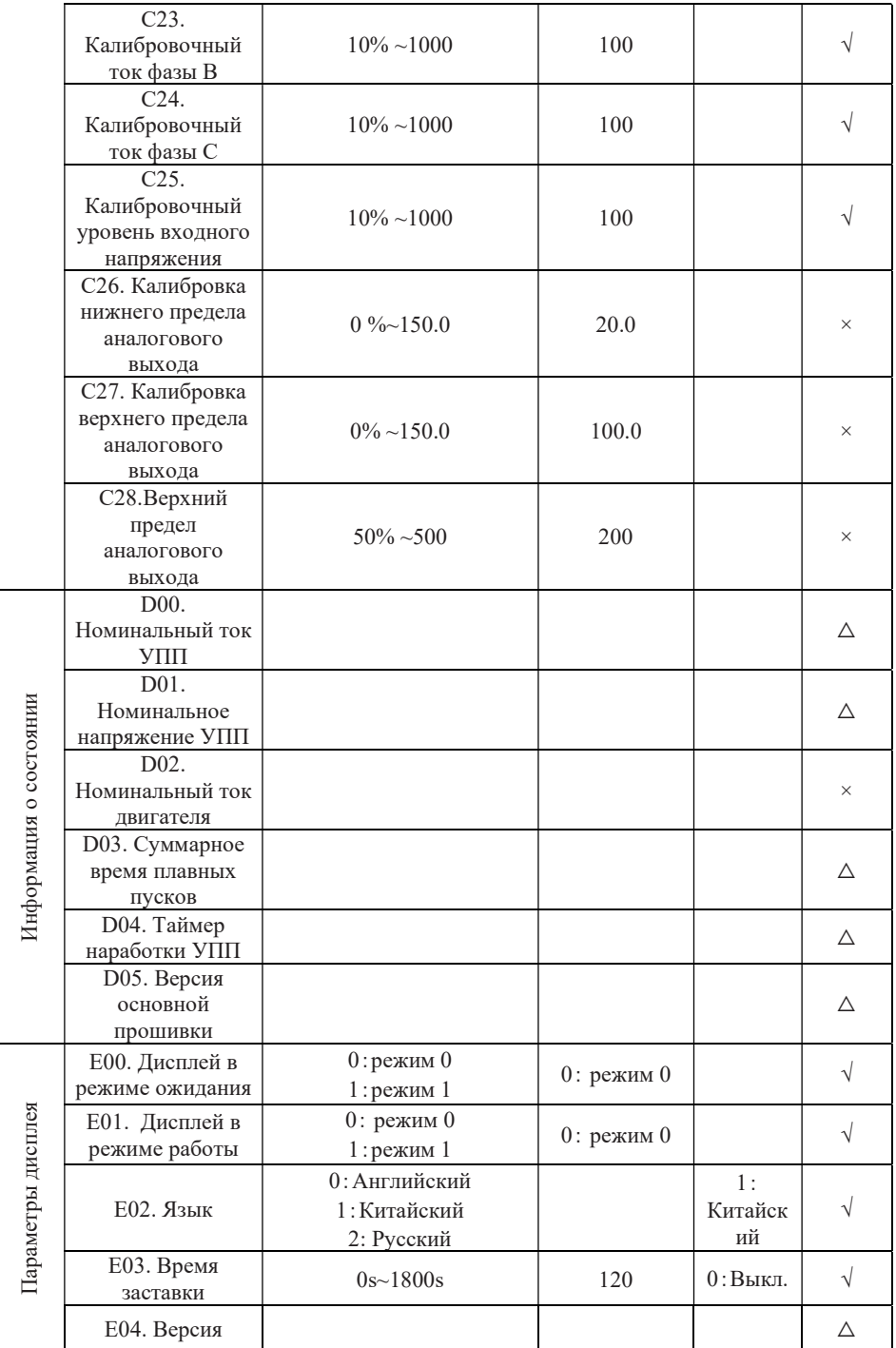

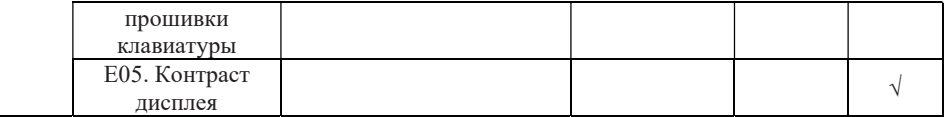

√:Указывает, что значение параметра можно изменить, когда УПП находится в состоянии останова и рабочем режиме.

×:Указывает, что значение параметра нельзя изменить, когда УПП в рабочем режиме.

 $\Delta$ : Указывает, что значение параметра доступно только для чтения и не может быть изменено.

### 5.2 Описание параметров функций

#### 5.2.1 Режимы пуска

Интеллектуальное устройство плавного пуска двигателя имеет следующие 6 режимов пуска, которые пользователи могут выбирать в соответствии с условиями нагрузки.

- 0: Пуск с ограничением тока;
- 1: Пуск с линейным изменением напряжения;
- 2: Пуск со скачком и ограничением тока;
- 3: Пуск со скачком и линейным нарастанием напряжения;
- 4: Пуск «толчком»;
- 5: Пуск с «раскачиванием»

За исключением пуска «толчком», все режимы подпадают под ограничение времени пуска (параметр B10): когда время пуска превышает значение ограничения времени пуска, УПП подает сигнал об ошибке тайм-аута пуска и отключается. Когда B10 установлен на 0, защита от тайм-аута запуска отключена.

#### 5.2.1.1 Пуск с ограничением тока

После пуска ток двигателя быстро возрастает до установленного предельного значения тока IM и поддерживается не выше этого значения, так что двигатель постепенно ускоряется, а напряжение постепенно увеличивается. Когда скорость двигателя приближается к номинальной, ток двигателя быстро падает до номинального тока Ie, и процесс пуска завершается, как показано на рис. 5-1.

Пусковой режим с ограничением тока обычно используется в случаях со строгими требованиями к пусковому току, например, при недостаточно большой мощности электросети. Чтобы ограничить пусковую мощность, можно установить множитель ограничения тока (кратность от номинального), который обычно составляет от 2,5 до 3 раз. В данном режиме время пуска связано с множителем ограничения тока: чем больше множитель ограничения тока, тем короче время пуска, и наоборот.

Параметры, относящиеся к режиму «пуск с ограничением тока»:

A01. Режим пуска,

A02. Кратность пускового тока (в процентах от номинального)

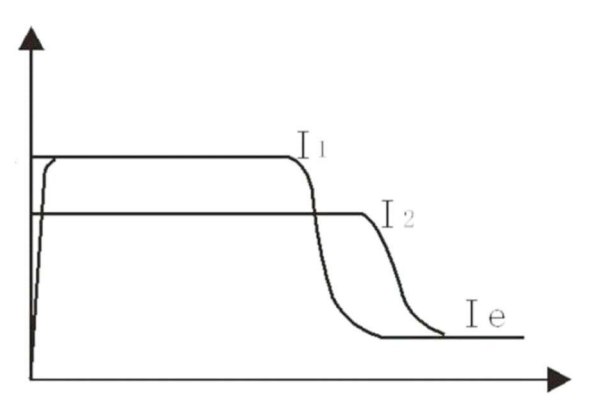

Рисунок 5-1 Пуск с ограничением тока

#### 5.2.1.2 Пуск с линейным изменением напряжения

После пуска выходное напряжение УПП быстро возрастает до значения «пускового напряжения» U1, а затем постепенно увеличивается в соответствии с «временем пуска с линейным изменением напряжения», пока пуск не будет завершен, как показано на рис. 5-2.

Режим пуска с линейным изменением напряжения применим к большим инерционным нагрузкам или в случаях, когда ограничение пускового тока не требуется. Этот пусковой режим может значительно уменьшить ударную нагрузку на механизм. Чем больше начальное напряжение U1, тем больше начальный пусковой момент, но тем больше пусковой механический удар. В режиме пуска с линейным изменением напряжения также контролируется кратность пускового тока, то есть пусковой ток не будет превышать ограничение пускового тока заданного уставкой. Эта мера предназначена для предотвращения повреждения системы из-за неправильной настройки параметров. Следовательно, ограничение пускового тока должно быть соответствующим образом увеличено при использовании режима пуска с линейным изменением напряжения. Продолжительность процесса пуска связана с установленным значением времени пуска и веса груза.

Параметры, относящиеся к режиму «пуск с линейным изменением напряжения»:

- A01. Режим запуска;
- А02. Кратность пускового тока (в процентах от номинального);
- А03. Кратность пускового напряжения (в процентах от номинального);
- А04. Время начала линейного нарастания напряжения.

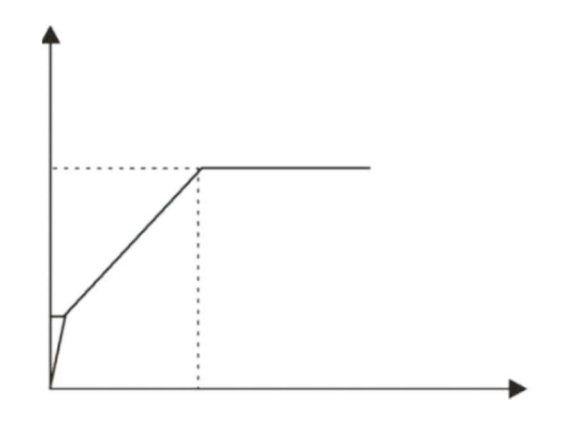

Рисунок 5-2 Пуск с линейным изменением напряжения

#### 5.2.1.3 Пуск со скачком и ограничением тока

Для некоторых нагрузок с большим статическим сопротивлением требуется большой пусковой крутящий момент. Для обеспечения нормального пуска такого механизма можно выбрать режим «Пуск со скачком и ограничением тока». При запуске устройство плавного пуска мгновенно выдает более высокое напряжение (на установленное время), чтобы заставить двигатель вращаться, а затем запускает его в соответствии с режимом пуска с ограничением тока до завершения пуска, как показано на рис. 5-3.

Параметры, относящиеся к «пуску с ограничением тока скачка»:

- A01. Режим пуска,
- A02. Кратность пускового тока (в процентах от номинального);
- А05. Напряжение скачка;
- А06. Время скачка

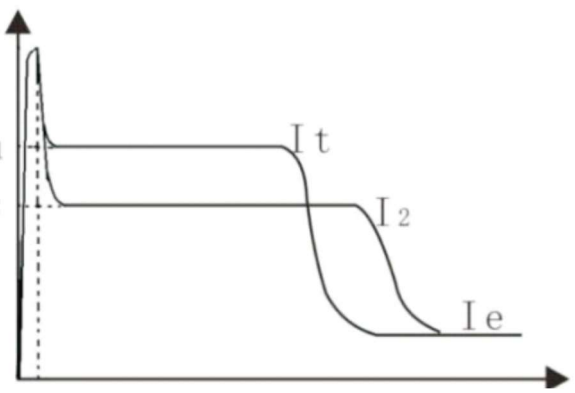

Рисунок 5-3 Пуск со скачком и ограничением тока

#### 5.2.1.4 Пуск со скачком и линейным нарастанием напряжения

Для некоторых нагрузок с большим статическим сопротивлением требуется большой пусковой

крутящий момент. Для обеспечения нормального пуска такого механизма можно выбрать режим «Пуск со скачком и линейным нарастанием напряжения». При запуске устройство плавного пуска мгновенно выдает более высокое напряжение (на установленное время), чтобы заставить двигатель вращаться, а затем запускается в соответствии с режимом пуска с линейным изменением напряжения, пока пуск не будет завершен, как показано на рис. 5-4. Параметры, относящиеся к режиму «Пуск со скачком и линейным нарастанием напряжения»:

- A01. Режим пуска;
- А02. Кратность пускового тока (в процентах от номинального);
- А03. Кратность пускового напряжения (в процентах от номинального);
- А04. Время начала линейного нарастания напряжения.
- А05. Напряжение скачка;
- А06. Время скачка.

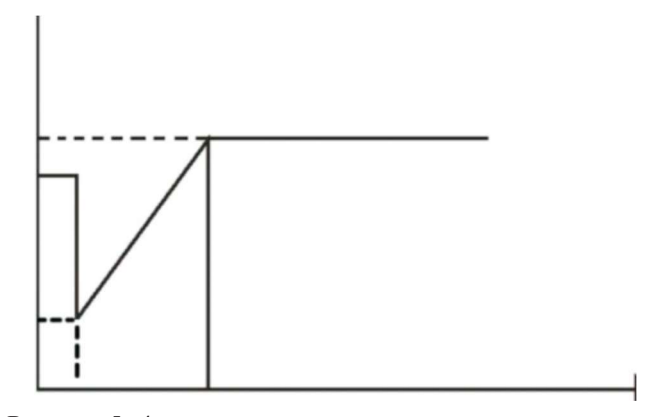

Рисунок 5-4 Пуск со скачком и линейным нарастанием напряжения

#### 5.2.1.5 Пуск «толчком»

Толчковый пуск в может использоваться для позиционирования нагрузки или ввода в эксплуатацию. Режим «толчок» выбирается с помощью параметра A07. Его можно разделить на режим с понижением напряжения и режим с понижением частоты. Режим с понижением частоты включает в себя три скорости вращения с уменьшенной частотой вперед и три скорости вращения с уменьшенной частотой назад. Скорость вращения с пониженной частотой 1 является самой высокой, а скорость вращения с пониженной частотой 3.

Во время ступенчатого толчкового режима выходное напряжение устройства плавного пуска быстро увеличивается до напряжения толчкового режима вверх (A08) и остается неизменным. Увеличение установленного значения напряжения толчкового режима может изменить выходной крутящий момент двигателя во время толчкового режима.

В модели толчкового режима с пониженной частотой выходной крутящий момент двигателя регулируется степенью мощности точки низкой частоты A09. Чем больше значение, тем больше выходной крутящий момент и выходной ток.

На время толчкового режима влияет параметр B11 «ограничение времени толчкового режима». Когда время толчкового режима превышает установленное значение, УПП подает сигнал об ошибке тайм-аута толчка и отключается. Когда B11 установлен на 0, защита от тайм-аута толчкового режима отключена.

### 5.2.1.6 Пуск с «раскачиванием»

Ряд нагрузок, например таких, как шаровая мельница, сложно запустить из-за большой инерции и смещенного центра тяжести. Для запуска подобных механизмов данная серия УПП оснащена функцией пуска с раскачиванием (за счет нескольких качаний вперед и назад).

Для пуска раскачиванием может быть установлено от 1 до 4 циклов запуска. Время пуска и останова для каждого цикла раскачивания устанавливается независимо. Пуск будет произведен за фактически необходимое число циклов раскачивания, вне зависимости от заданного числа. Например, если он настроен на запуск в 4 цикла, но на самом деле для завершения запуска требуется только 2, УПП перейдет в рабочее состояние после двух раскачиваний без выполнения оставшихся. Модель пуска с раскачиванием показана на рис. 5-5.

Параметры, относящиеся к режиму, следующие:

- A01. Режим запуска;
- A02. Кратность пускового тока (в процентах от номинального);
- C11. Число циклов раскачивания;
- С12…С19. Время начала начала и окончания цикла.

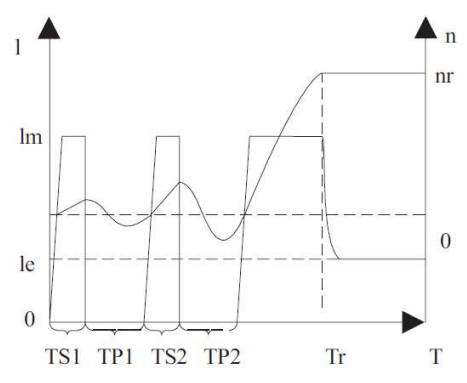

Рисунок 5-5 Пуск с «раскачиванием»

На рисунке: I - ток двигателя, Ie - номинальный ток двигателя, Im - ограничение пускового тока, n - скорость двигателя, nr - номинальную скорость двигателя, T - время пуска, TS1, TS2 собой время начала первого и второго циклов раскачивания, TP1, TP2 время окончания первого и второго циклов раскачивания, Tr - время завершения пуска.

На этом рисунке показан пример, когда количество циклов раскачивания установлено равным 2.

#### 5.2.2 Режимы торможения

УПП реализует следующие режимы торможения:

- A10=0: торможение «самовыбегом»;
- A10=1: плавное торможение;

А10=2: торможение постоянным током.

#### 5.2.2.1 Торможение «самовыбегом»

После получения команды на останов, УПП отключает шунтирующий контактор («байпас»). При этом тиристорные модули блокируются и выходное напряжение отключается, а двигатель останавливается постепенно по инерции.

#### 5.2.2.2 Плавное торможение

При этом способе торможения питание двигателя переключается с шунтирующего контактора на тиристоры главной цепи, а управляющее выходное напряжение постепенно снижается до плавной остановки двигателя. Плавное торможение рекомендуется, например, для предотвращения гидравлического удара в водопроводе, чтобы продлить срок службы трубопроводной арматуры.

Параметры, относящиеся к режиму «Плавное торможение»:

A10. Режим торможения;

A11. Время плавного торможения.

#### 5.2.2.3 Торможение постоянным током

При этом способе торможения питание двигателя переключается с шунтирующего контактора на тиристорs главной цепи, которые подают в цепь питания двигателя постоянный ток. Это существенно сокращает время торможения. Способ рекомендуется в случае большой инерционной нагрузки.

Параметры, относящиеся к режиму «Торможение постоянным током»:

A10. Режим торможения;

C04. Сила торможения постоянным током;

С05. Время торможения постоянным током.

#### 5.2.3 Выбор типа рабочего режима УПП

Параметр A12. Тип УПП

Этот параметр используется для выбора типа рабочего режима УПП: онлайн или байпас. В режиме «онлайн» тиристорные модули продолжают работать после завершения пуска и постоянно подают напряжение на двигатель в рабочем режиме. В режиме «байпас» после завершения пуска тиристорные модули шунтируются контактором, и напряжение сети подается на двигатель через него.

По умолчанию значение параметра A12=1 (байпас).

#### 5.2.4 Защита от перегрузки

Защита от перегрузки осуществляется в соответствии с обратнозависимыми временными характеристиками

Время срабатывания защиты:

$$
t = \frac{35 * T_P}{(I/I_P)^2 - 1}
$$

где: t – время срабатывания, Тp – уровень (уставка) защиты, I – рабочий ток, Iр – номинальный ток двигателя.

Кривые характеристик защиты от перегрузки представлены на рисунке 5-6.

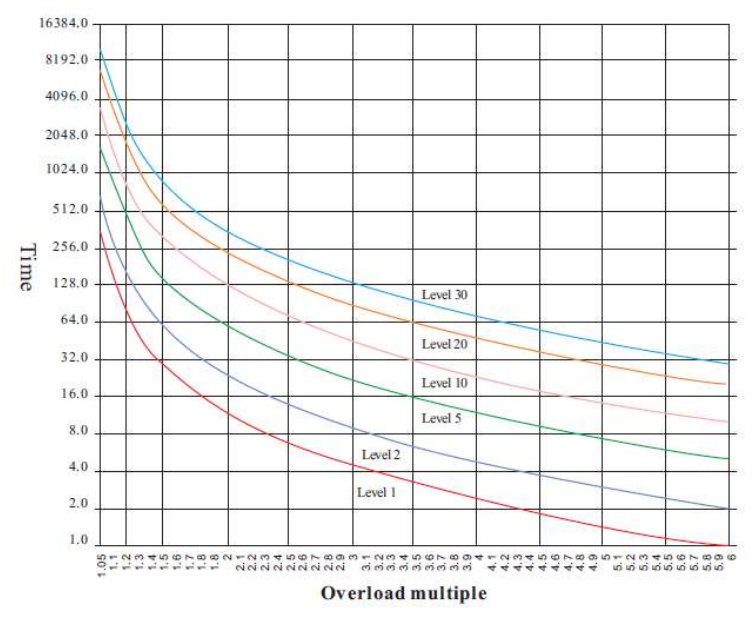

Рисунок 5-6 Кривые характеристик защиты от перегрузки

| <b>Дерегрузка</b><br>Уровень | $1.05 \text{ Ie}$ | $1.2 \text{ Ie}$ | $1.5 \text{ Ie}$ | $2$ Ie | $3$ Ie | 4 Ie  | 5 <sub>1e</sub> | 6 Ie |
|------------------------------|-------------------|------------------|------------------|--------|--------|-------|-----------------|------|
|                              | $\infty$          | 79.5c            | 28c              | 11.7c  | 4.4c   | 2.3c  | 1.5c            | 1c   |
| $\overline{2}$               | $\infty$          | 159c             | 56c              | 23.3c  | 8.8c   | 4.7c  | 2.9c            | 2c   |
| 5                            | $\infty$          | 398c             | 140c             | 58.3 c | 22c    | 11.7c | 7.3c            | 5c   |
| 10                           | $\infty$          | 795.5 c          | 280c             | 117c   | 43.8c  | 23.3c | 14.6c           | 10c  |
| 20                           | $\infty$          | 1591c            | 560c             | 233c   | 87.5c  | 46.7c | 29.2c           | 20c  |
| 30                           | $\infty$          | 2386 c           | 840c             | 350c   | 131c   | 70c   | 43.8c           | 30c  |

Таблица 5-1 Характеристики защиты от перегрузки двигателя

∞:обозначение отсутствия действия

Параметры, относящиеся к защите от перегрузки:

В00. Уровень перегрузки в режиме пуска;

B01. Уровень перегрузки в рабочем режиме.

### 5.2.5 Функция достижения током заданного значения (уставки)

Данная функция используется с двумя программируемыми реле в двух возможных режимах: «ток выше уставки» и «ток ниже уставки».

В режиме «ток выше уставки» реле срабатывает при превышении током заданного значения. Когда ток снижается до значения ниже уставки, реле возвращается в исходное положение. На срабатывание и возврат влияет значение «порога возврата» (заданная величина), переключение реле происходит по типу 1 или по типу 2, как показано на рисунке 5-7, 5-8.

В режиме «ток ниже уставки» реле срабатывает, когда ток становиться ниже заданного значения. Аналогично режиму «ток выше уставки», возможны 2 типа переключения реле. Параметры, относящиеся к функции:

- С00. Программируемое реле 1; С01. Задержка срабатывания реле 1;
- С02. Программируемое реле 2; C03. Задержка срабатывания реле 2;
- С06. Уставка тока реле 1; С07. Предел возврата для реле 1;
- С08. Уставка тока реле 2; С09. Предел возврата для реле 2.

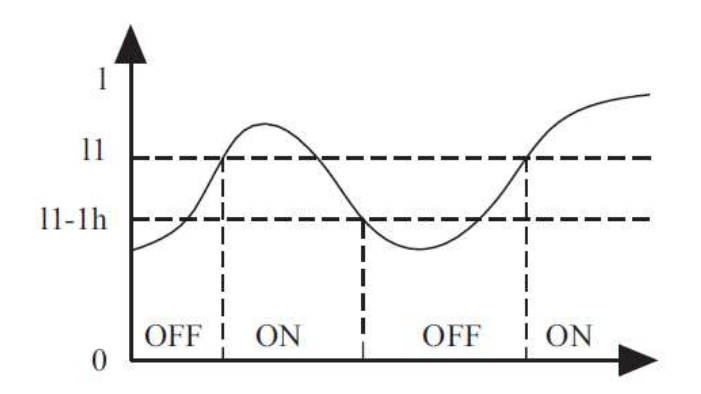

Рисунок 5-7 Работа в режиме «ток выше уставки», тип 1

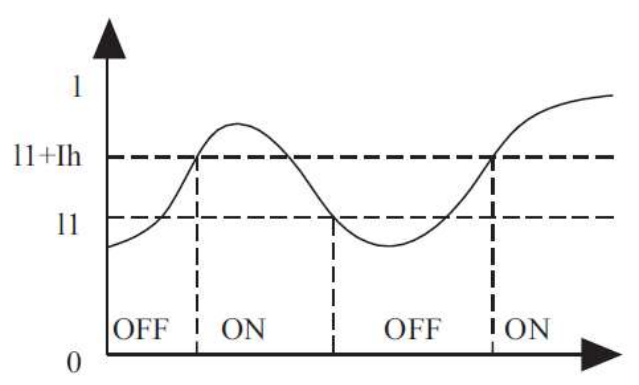

Рисунок 5-8 Работа в режиме «ток выше уставки», тип 2

На рисунках: I1 – значение тока уставки, Ih – «предел возврата», ON – срабатывание реле, OFF – возврат реле в исходное положение.

#### 5.2.6 Режим управления двигателем

Параметр С10. «Режим управления двигателем» используется для выбора «режима крутящего момента» - C10=0, или «плавного режима» - C10=1.

В «режиме крутящего момента» пусковой момент двигателя выше, но возможны большие броски пускового тока. Данный режим рекомендуется при тяжелым пуске для механизмов с высоким крутящим моментом.

В «плавном режиме» более стабилен пусковой ток, точное управление и меньшее влияние на механизм и электросеть в процессе пуска. Он подходит для большинства случаев.

#### 5.2.7 Функции аналогового токового выхода

Данная функция реализует вывод аналогового токового сигнала 4…20 мА, 0…20 мА.

C28. 4…20 мА верхний предел тока: используется для установки тока УПП, соответствующего верхнему пределу аналогового токового выхода.

C27. 4…20 мА калибровка верхнего предела: используется для точной установки верхнего предельного значения аналогового токового выхода, в процентах от верхнего предела тока: 100 означает 20 мА.

C26. 4…20 мА калибровка нижнего предела: используется для точной установки нижнего предельного значения аналогового токового выхода, в процентах от верхнего предела тока: 20 означает 4 мА.

Пример настройки параметров аналогового токового выхода:

Пример 1: 20 мА соответствует удвоенному номинальному току двигателя, 4 мА соответствует 0 А: C28=200%, C26=20%, C27=100%

Пример 2: 20 мА соответствует однократному номинальному току двигателя, 0 мА соответствует 0 А C28=100%, C26=0%, C27=100%

Примечание: если аналоговый токовый выход имеет отклонение, параметры C26 и C27 также можно использовать для точной настройки.

#### 5.2.8 Время заставки дисплея

Параметр E03. «Время заставки» определяет интервал, в течение которого подсветка экрана остается включенной после последней операцией с клавиатурой. По прошествии установленного времени подсветка выключается с целью экономии энергии и продления срока службы дисплея. Установка значения параметра E03 на 0 отключает функцию времени заставки и подсветка остается постоянно включенной.

## VI. Габаритные и установочные размеры

| Модель        | Размеры<br>$(A \times B \times H \times H1)$ | <b>Установочные</b><br>размеры (W×L) | Крепеж         | Код             | Корпус         |
|---------------|----------------------------------------------|--------------------------------------|----------------|-----------------|----------------|
| STP300-5,5-4T | 185×210×348×325                              | $140 \times 305$                     | M6             | RR1             |                |
| STP300-7,5-4T | $185 \times 210 \times 348 \times 325$       | $140 \times 305$                     | M6             | RR1             |                |
| STP300-11-4T  | $185 \times 210 \times 348 \times 325$       | $140 \times 305$                     | M6             | RR1             |                |
| STP300-15-4T  | $185 \times 210 \times 348 \times 325$       | $140 \times 305$                     | M6             | RR1             |                |
| STP300-18-4T  | $185 \times 210 \times 348 \times 325$       | $140 \times 305$                     | M6             | RR1             | Пластиковый,   |
| STP300-22-4T  | $185 \times 210 \times 348 \times 325$       | $140 \times 305$                     | M6             | RR1             | настенный      |
| STP300-300-4T | $185 \times 210 \times 348 \times 325$       | $140 \times 305$                     | M6             | RR1             |                |
| STP300-37-4T  | $185 \times 210 \times 348 \times 325$       | $140 \times 305$                     | M <sub>6</sub> | RR1             |                |
| STP300-45-4T  | $185 \times 210 \times 348 \times 325$       | $140 \times 305$                     | M <sub>6</sub> | RR1             |                |
| STP300-55-4T  | $185 \times 210 \times 348 \times 325$       | $140 \times 305$                     | M <sub>6</sub> | RR1             |                |
| STP300-75-4T  | $300\times250\times605\times560$             | $215 \times 536$                     | M8             | RR <sub>2</sub> |                |
| STP300-90-4T  | $300\times250\times605\times560$             | $215 \times 536$                     | M8             | RR <sub>2</sub> |                |
| STP300-110-4T | $300\times250\times605\times560$             | $215 \times 536$                     | M8             | RR2             | Металлический, |
| STP300-132-4T | $300\times250\times605\times560$             | $215 \times 536$                     | M8             | RR <sub>2</sub> | настенный      |
| STP300-160-4T | $300\times250\times605\times560$             | $215 \times 536$                     | M8             | RR <sub>2</sub> |                |
| STP300-185-4T | $300\times250\times605\times560$             | $215 \times 536$                     | M8             | RR <sub>2</sub> |                |
| STP300-200-4T | $340\times260\times661\times615$             | $265 \times 590$                     | M8             | RR <sub>3</sub> |                |

Таблица 6-1 Типоразмеры УПП серии STP300

## Таблица 6-2 Установочные размеры шин

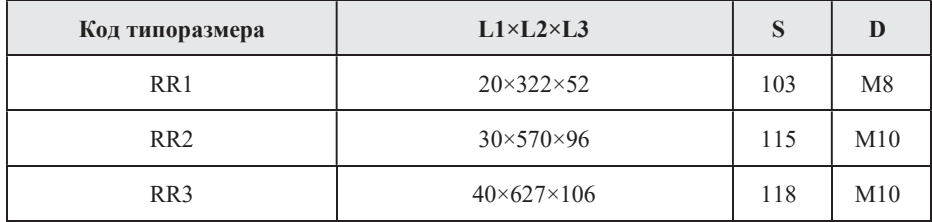

### Габаритный чертеж

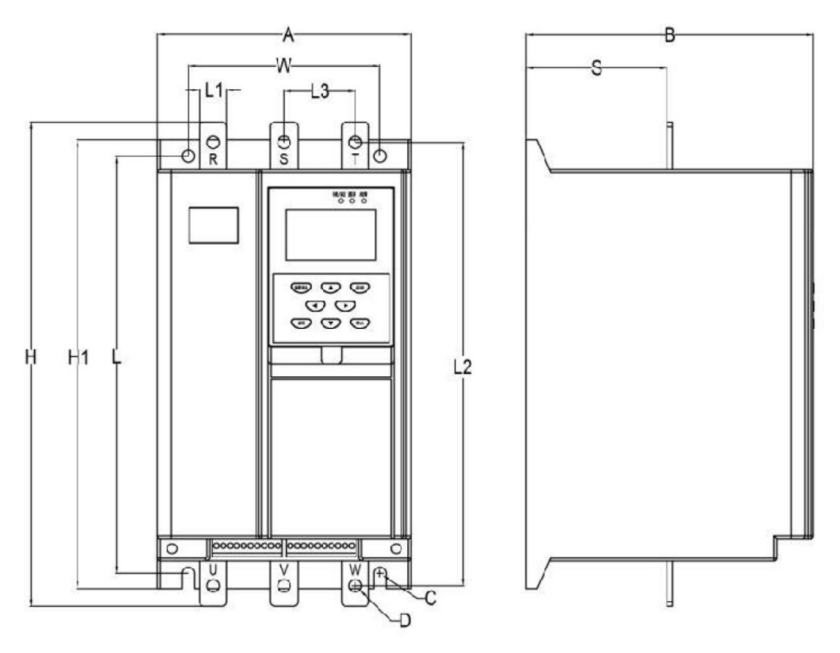

Габаритный чертеж (типоразмер RR1)

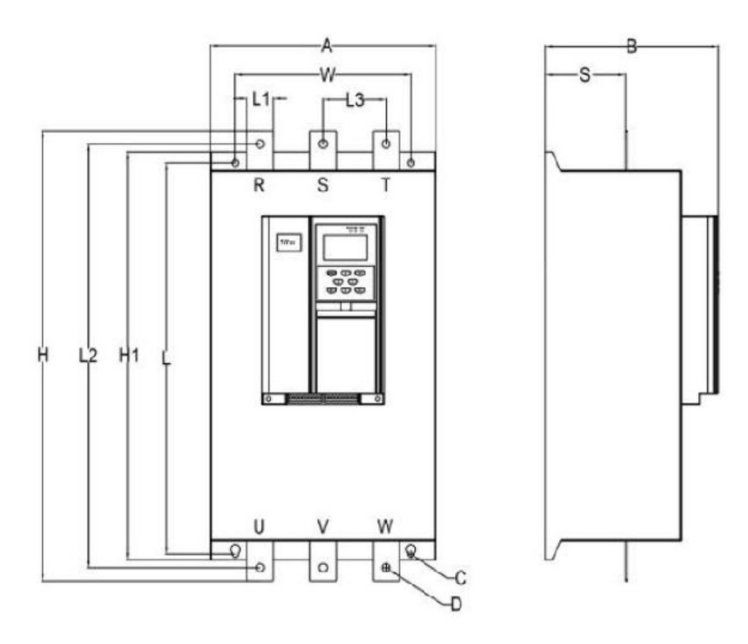

Габаритный чертеж (типоразмер RR2, RR3)

## Приложение 1. Неисправности и рекомендуемые решения по устранению

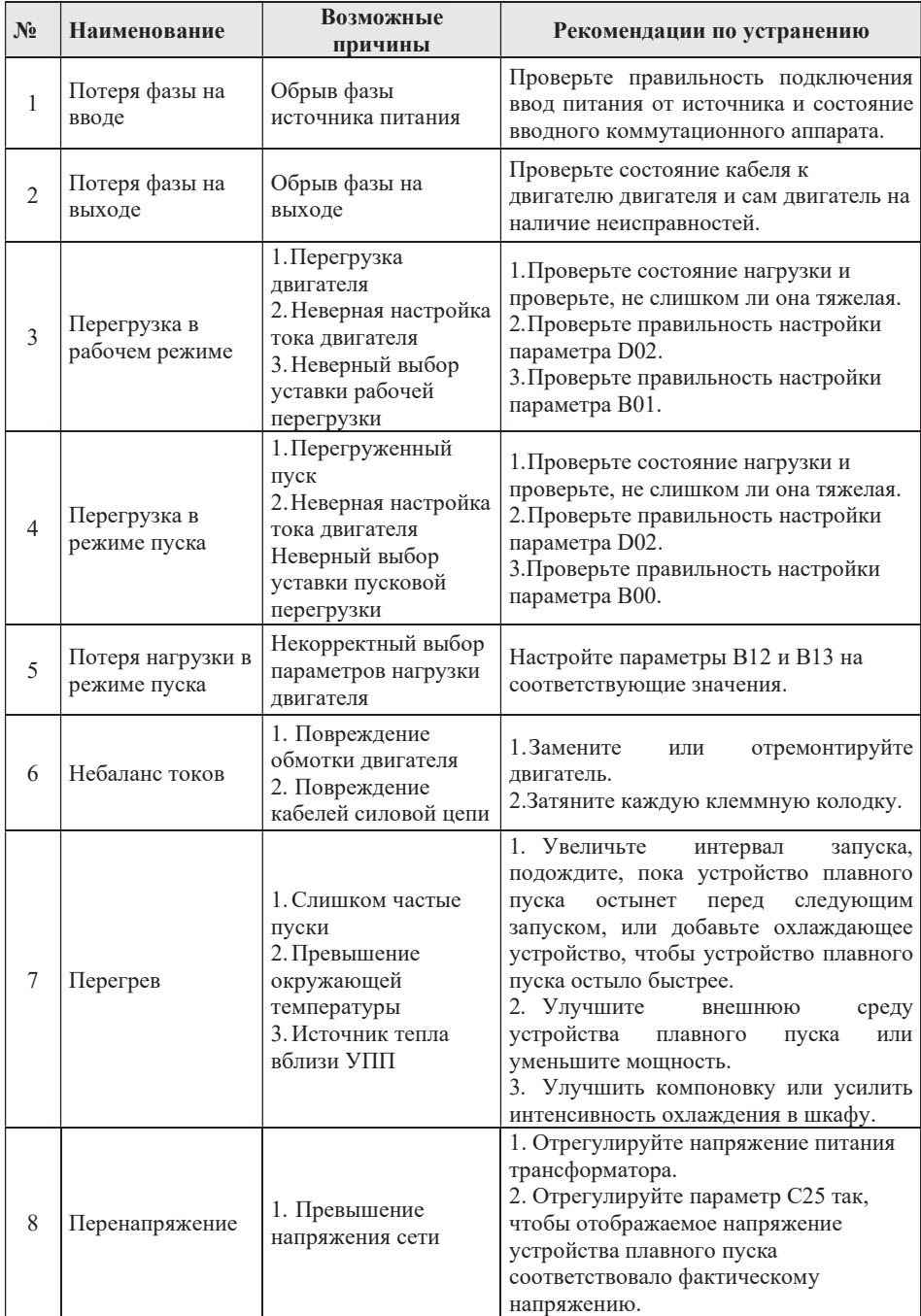

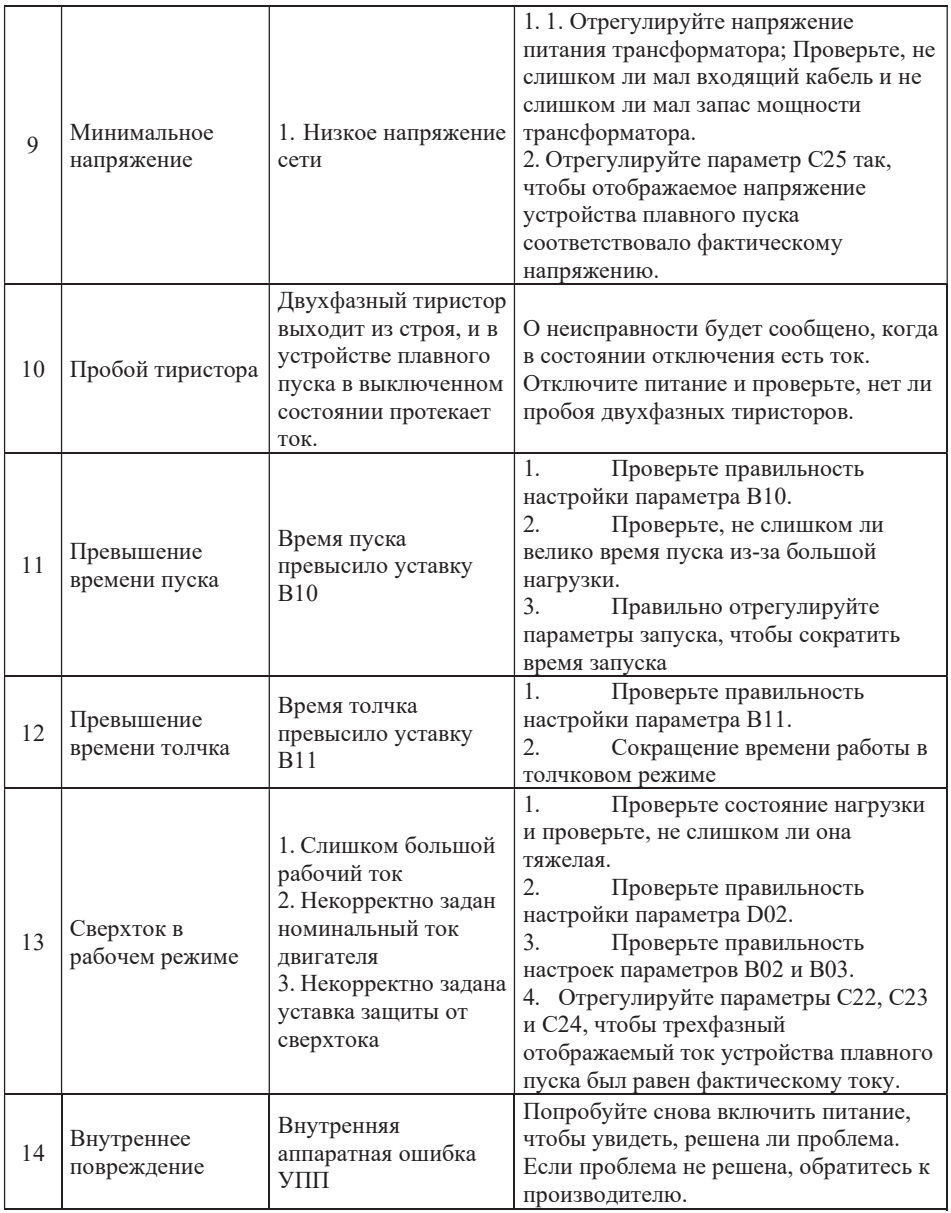

#### Приложение 2. Руководство по интерфейсу связи

#### I. O<sub>630</sub>p

Modbus — это последовательный асинхронный протокол связи. Протокол Modbus является общим языком для приложений с ПЛК или другими контроллерами. Этот протокол определяет структуры сообщений, которые может распознавать контроллер, независимо от сети, через которую они передаются.

Протокол Modbus не требует специального интерфейса. Типичный физический интерфейс — RS485. Подробную информацию о Modbus см. в доступных специализированных источниках.

#### II, Протокол связи Modbus

2.1 Режим передачи:

#### 2.1.1 Формат пакета

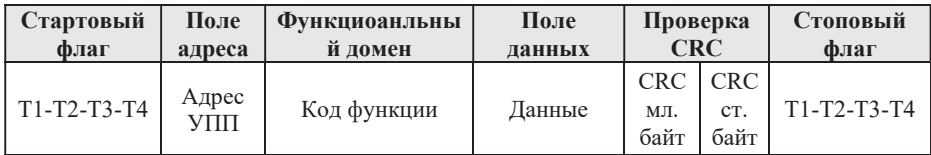

#### 2.1.2 2.1.2 Формат данных RTU

Отправляемые символы выражаются шестналиатеричными числами. Например, отправьте 31Н. Затем 31Н можно напрямую отправить в пакет данных.

#### 2.2 Диапазон настройки скорости передачи

Диапазон настройки: С21=0 - 2400; С21=1 - 4800; С21=2 - 9600; С21=3 - 19200

#### 2.3 Структура калра

Формат RTU поддерживает только 8-битные данные, без проверки и формат 1 стоповый бит (N- $8-1$ ).

#### 2.4 Обнаружение ошибок

### $2.41$  RTH

CRC-16 (проверка ошибок циклическим избыточным кодом)

Процедура проверки ошибок CRC-16 выглядит следующим образом:

Сообщение (здесь задействованы только биты данных, а не стартовые биты, стоповые биты и необязательные биты четности) рассматривается как непрерывный двоичный код, и его наиболее значимые биты (MSB) прелпочтительнее для отправки. Сообшение умножается на 216 (слвигается на 16 бит влево), а затем делится на 216+215+22+1, 216+215+22+1 может быть выражено как двоичное число 11000000000000101. Если бит целочисленного частного игнорируется, 16-битный остаток добавляется к сообщению (старший бит отправляет его первым) и становится двумя контрольными байтами CRC. Все 1 в остатке инициализируются, чтобы предотвратить превращение всех нулей в сообщение, которое нужно получить. Если в сообщении, содержащем байты CRC, после вышеуказанной обработки нет ошибки, оно после поступления на приемное оборудование будет разделено на полином  $216+215+22+1$  с

получением нулевого остатка. Принимающее оборудование проверит этот байт CRC и сравнит его с переданным CRC.

Устройства, используемые для последовательной отправки данных, будут предпочитать крайний правый бит (млалший значаший бит) отправляемого символа. В случае генерации СКС первым местом передачи должен быть старший бит лелимого. Поскольку переноса в операции нет. MSB устанавливается в самый правый бит при вычислении CRC для удобства работы. Порядок битов сгенерированного полинома также должен быть обратным для обеспечения согласованности. Старший бит полиномов опушен, потому что он используется только лля частного.

Иметь влияние, но не влиять на остальных.

Шаги для генерации контрольных байтов CRC-16 следующие:

а: загрузить 16-битный регистр, и все цифры равны 1.

b: Младший байт 16-битного регистра выполняет операцию XOR с начальным 8-битным байтом. Результат операции помещается в этот 16-битный регистр.

с: сдвиньте этот 16-й регистр на один бит вправо.

d: если цифра, сдвинутая вправо (бит метки), равна 1, сгенерируйте полином

1010000000000001 и этот регистр для операции «исключающее ИЛИ»; Если цифра, сдвинутая вправо, равна 0, возвращается С.

е: Повторяйте С и d, пока не будут удалены 8 битов.

f: следующий 8-битный байт выполняет операцию XOR с 16-битным регистром.

е: Повторяйте С ~ F ло тех пор, пока все байты сообщения не булут объелинены XOR с 16битными регистрами и слвинуты 8 раз.

h: Содержимое этого 16-битного регистра обменивается между старшими и младшими

байтами, то есть 2-байтовая проверка ошибок CRC, которая добавляется к старшему биту сообщения.

#### 2.5 Тип и формат команды

2.5.1 Поддерживаемые типы команд перечислены ниже:

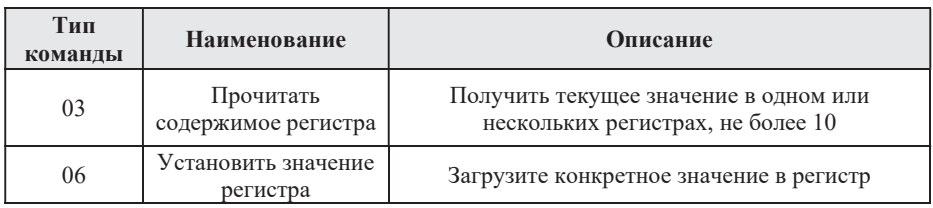

#### 2.5.2 Коммуникационный адрес и значение команды

Эта часть представляет собой содержание связи, которая используется для управления работой устройства плавного пуска, состояния устройства плавного пуска и настройки соответствующих параметров. Подробнее см. в таблице параметров функции связи.

Внимание: за один раз может быть записан только один функциональный код.

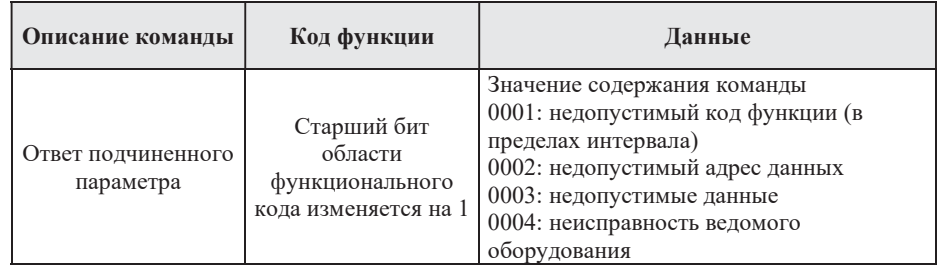

## 2.5.2.1 Аномальный отклик при чтении и записи параметров

## III Параметры функций связи

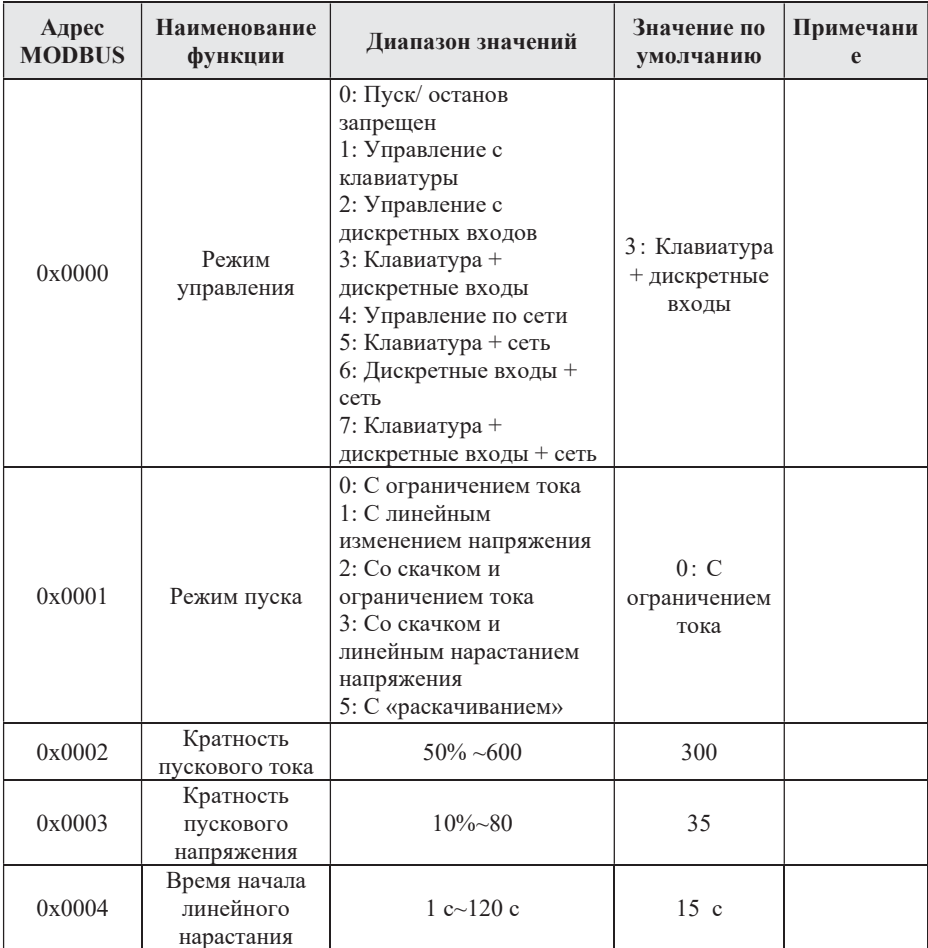

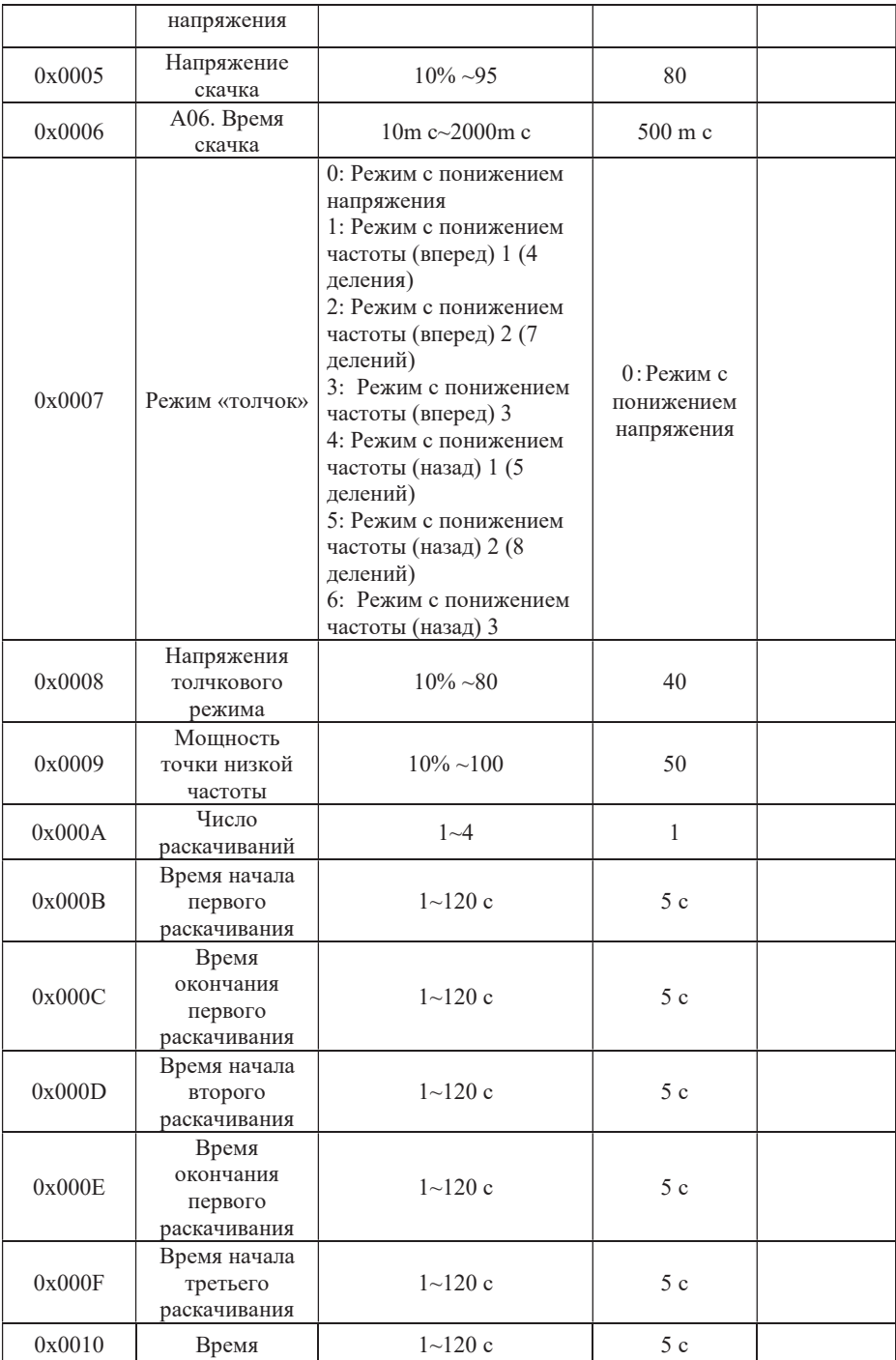

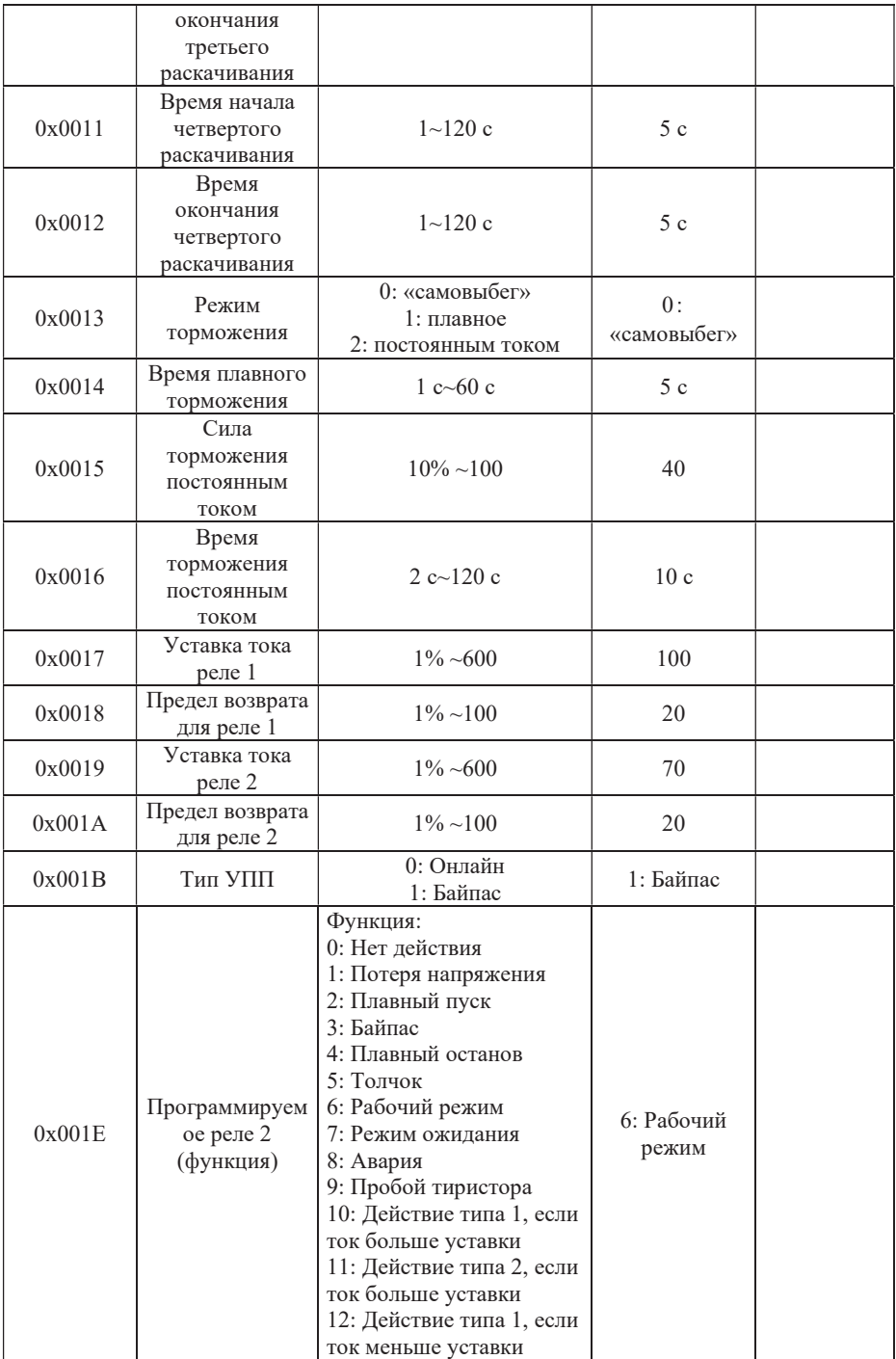

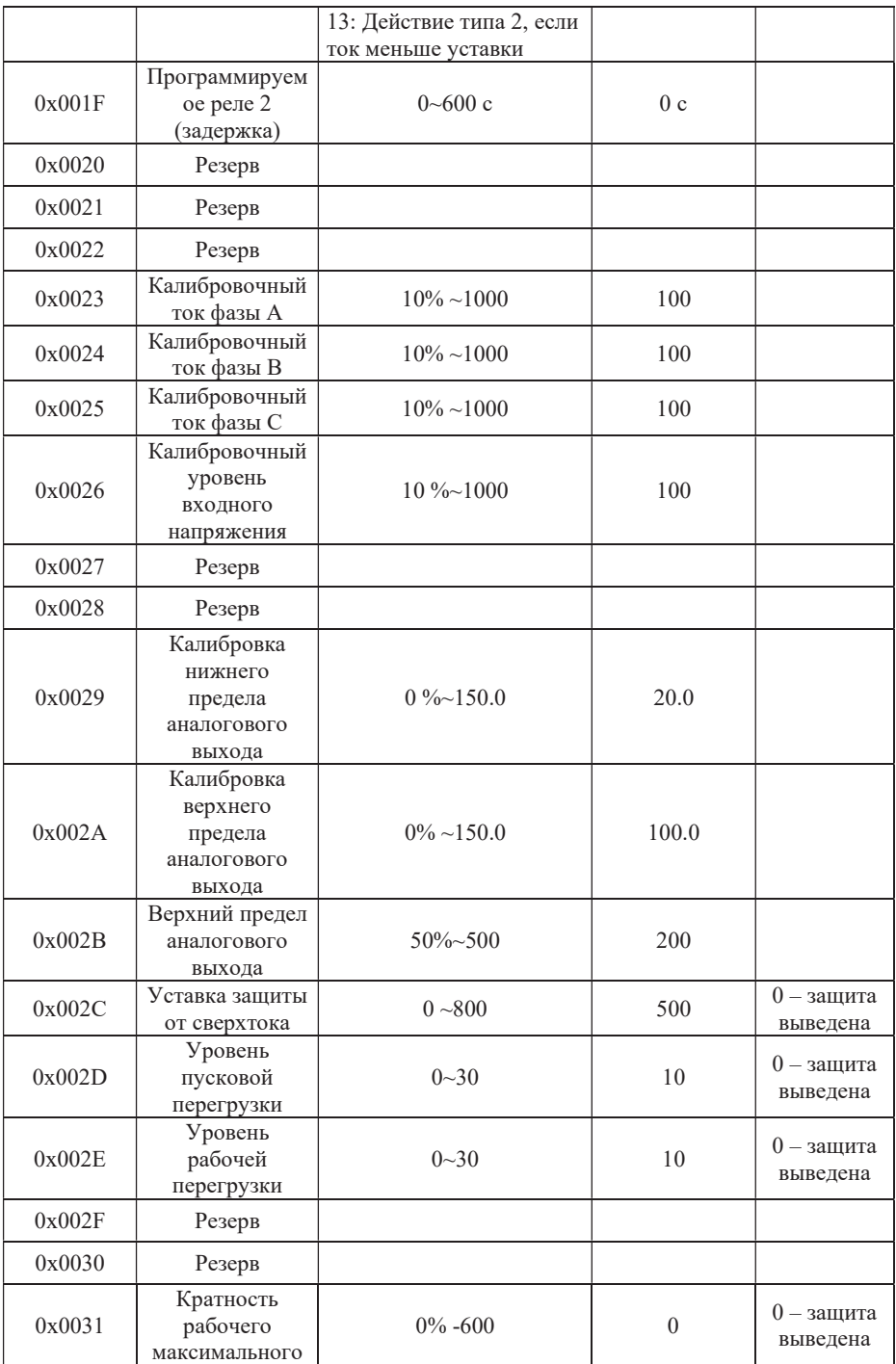

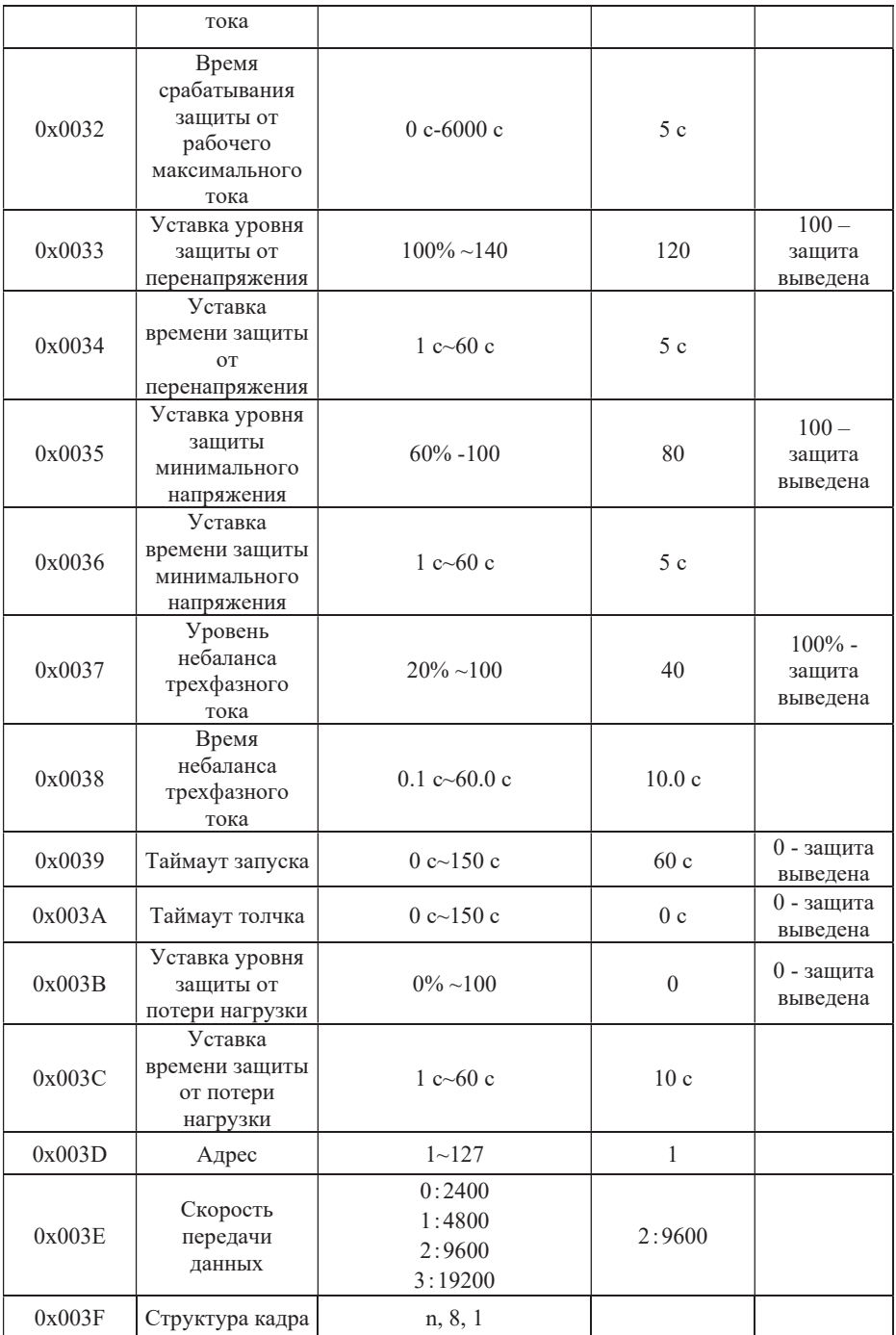

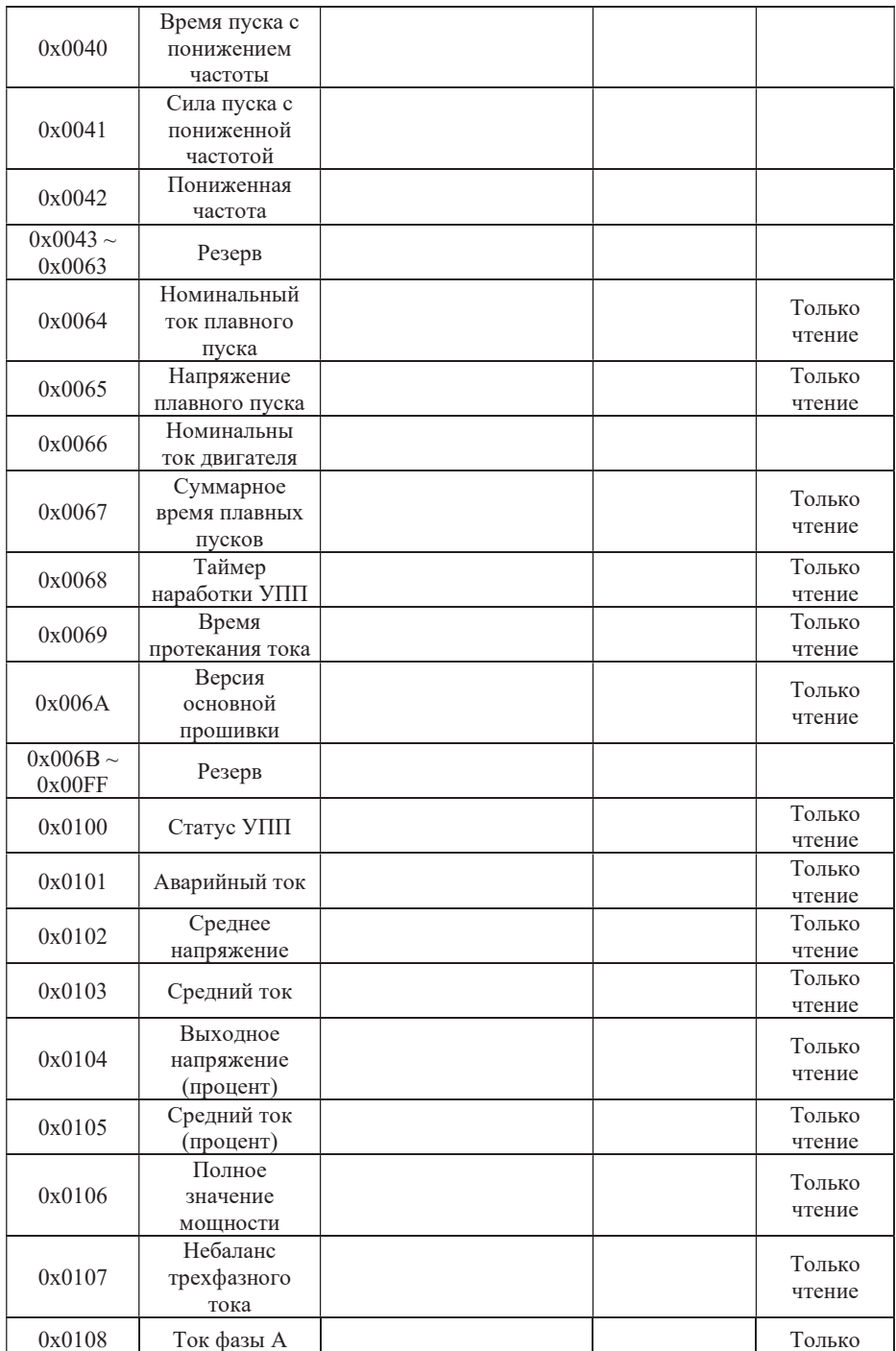

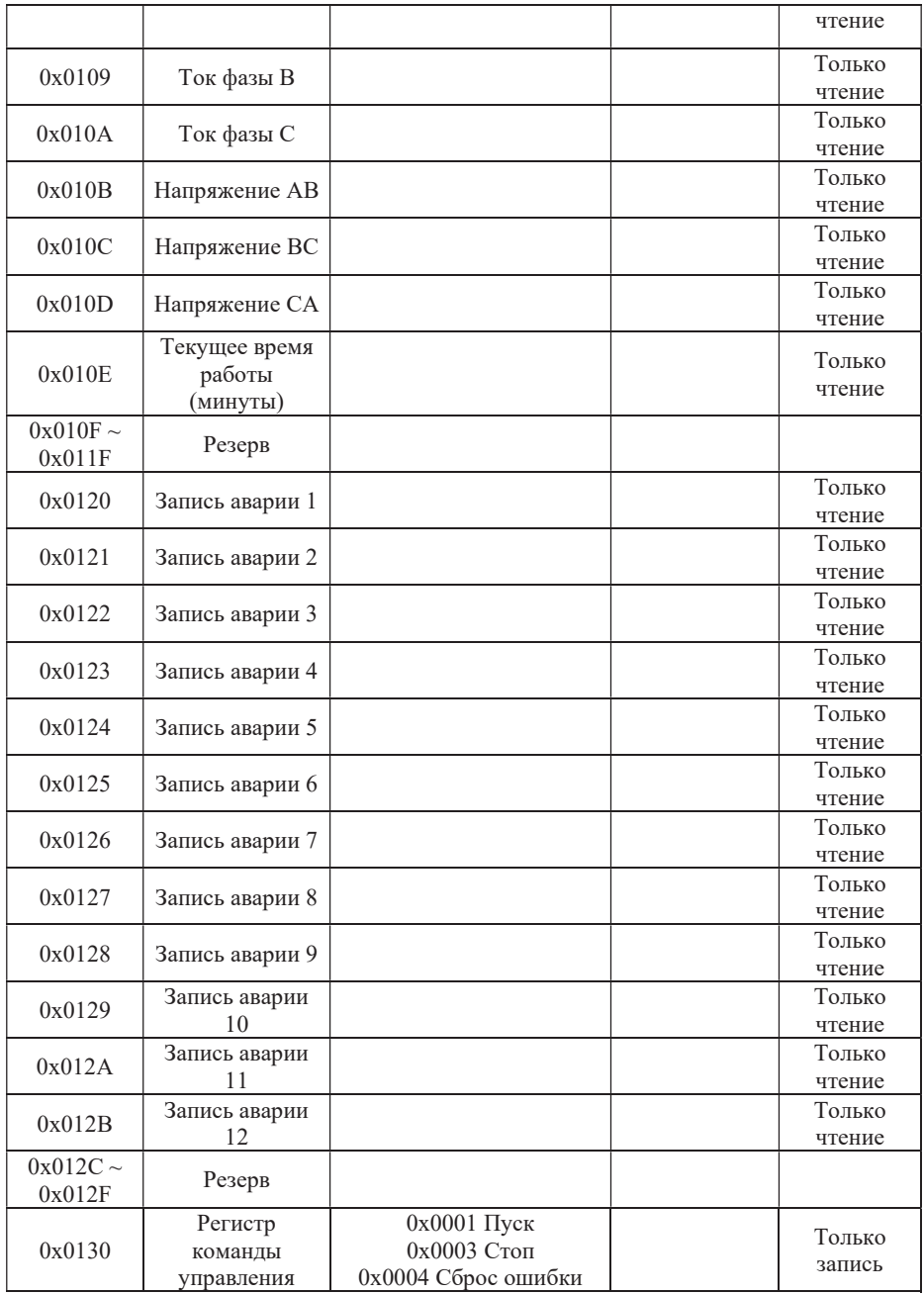

#### Регистрация изменений

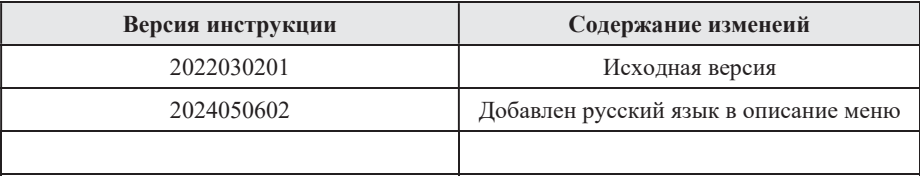

#### Информация для пользователя

Благодарим вас за выбор устройства плавного пуска. Чтобы обеспечить наилучшее послепродажное обслуживание, пожалуйста, внимательно прочитайте следующие условия и хорошо поработайте над соответствующими вопросами.

#### 1. Условия гарантии на продукт

Ошибка возникает при нормальном использовании в соответствии с требованиями использования.

## 2. Гарантийный срок

Гарантийный срок изделия составляет 24 месяца с момента поставки. Реализовать долгосрочное техническое обслуживание после гарантийного срока.

### 3. Негарантийное обслуживание

Любые повреждения, вызванные техногенными авариями, стихийными бедствиями и другими причинами с нарушением требований эксплуатации, а также самовольная разборка, модификация и ремонт УПП, считаются автоматическим отказом от гарантийного обслуживания.

### 4. Приобретение изделий у посредника

Любой пользователь, приобретающий продукты у дистрибьютора, должен связаться с дистрибьютором и агентом в случае неисправности продукта.

## $5.$  OTE<sub>23</sub> ot otreterrehederu:

24-месячное бесплатное гарантийное обслуживание производителя не распространяется на неисправности продукта, вызванные следующими причинами:

- (1) Производитель неправильно работает в соответствии с процедурами, указанными в руководстве по продукту:
- (2) Пользователь ремонтирует продукт, не связываясь с производителем, или модифицирует продукт без разрешения;
- (3) Аномальное старение или выход из строя компонентов продукта из-за плохой окружающей среды;
- (4) Пользователи используют пролукт за пределами стандартного диапазона номиналов:
- (5) Повреждение продукта, вызванное форс-мажорными обстоятельствами, такими как землетрясение, пожар, стихийные бедствия, вызванные ветром и водой, удар молнии,

аномальное напряжение или другие стихийные бедствия;

(6) Повреждение оборудования, вызванное падением и транспортировкой после покупки.

#### 6 Ответственность:

Независимо от контракта, гарантийного срока, небрежности, гражданско-правового правонарушения, строгой ответственности или любой другой точки зрения, компания, ее поставщики и дистрибьюторы не несут ответственности за следующие особые, косвенные и вторичные убытки, вызванные использованием: оборудования. Это включает, помимо прочего, упущенную выгоду и доходы, потерю возможности использования поставленного оборудования и сопутствующего оборудования, стоимость капитала, стоимость заменяющего оборудования, плату за инструмент и плату за обслуживание, стоимость простоя, задержки, и потеря клиентов покупателя или любой третьей стороны. Кроме того, если пользователь не может предоставить веских доказательств, компания и ее поставщики не несут ответственности за некоторые обвинения, такие как проблемы, вызванные использованием некачественного сырья, неправильным дизайном или нестандартным производством.

Если у вас есть какие-либо вопросы об УПП, пожалуйста, свяжитесь с компанией или ее офисом. Технические данные, информация и спецификации являются последними материалами на момент публикации, и компания оставляет за собой право изменять их без предварительного уведомления и не несет никакой ответственности за вызванные этим убытки.

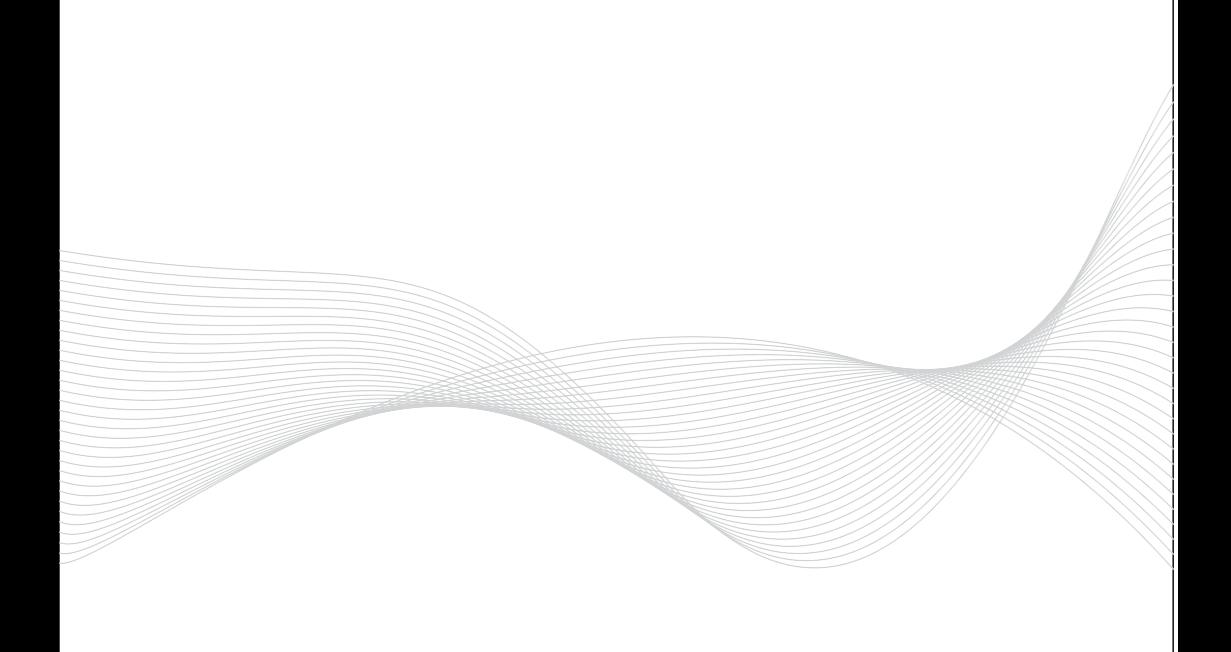